**Universidad Central "Marta Abreu" de Las Villas Facultad de Matemática, Física y Computación Licenciatura en Ciencias de la Computación** 

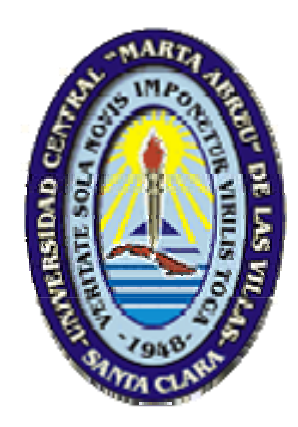

# **TRABAJO DE DIPLOMA**

# **Título**

Sistema de Inventario y Gestión de Administración de Puentes de **Ferrocarriles** 

# **Autor:**

Ernesto González Ruiz de Zarate

# **Tutores:**

Dr. Daniel Gálvez Lio Dra. María Matilde Lorenzo. Ing. Alejandro Fernández Brito

2010

Hacemos constar que el presente Trabajo de Diploma ha sido realizado en la facultad de Matemática, Física y Computación de la Universidad Central "Marta Abreu" de Las Villas (UCLV) como parte de la culminación de los estudios de Licenciatura en Ciencia de la Computación, autorizando a que el mismo sea utilizado por la institución para los fines que estime conveniente, tanto de forma total como parcial.

> \_\_\_\_\_\_\_\_\_\_\_\_\_\_\_\_\_\_\_\_\_\_\_\_\_\_\_\_\_\_ Firma del Autor

Los abajo firmantes, certificamos que el presente trabajo ha sido realizado según acuerdo de la dirección de nuestro centro y que el mismo cumple con los requisitos que debe tener un trabajo de esta envergadura referido a la temática señalada.

\_\_\_\_\_\_\_\_\_\_\_\_\_\_\_\_\_\_\_\_\_\_\_\_\_ \_\_\_\_\_\_\_\_\_\_\_\_\_\_\_\_\_\_\_\_\_\_\_\_\_\_\_

Firma del Tutor Firma del Tutor

Jefe del Seminario de Programación

\_\_\_\_\_\_\_\_\_\_\_\_\_\_\_\_\_\_\_\_\_\_\_\_

"Hay una fuerza motriz más poderosa que el vapor, la electricidad y la energía atómica: la voluntad" Albert Einstein

.

*A mis padres, por el esfuerzo, preocupación y entrega de tantos años.* 

*A mi hermano Manuel, mis tíos Raúl, Serafín y José R. por su apoyo.* 

*A Mileidy por su cariño y preocupación* 

*.* 

*A mis compañeros de estudio, Dayron, Alieky, Michel.* 

*A mis tutores por su apoyo y paciencia.* 

*A mi familia, que de una manera u otra forman parte de este logro.* 

*A mis amigos y profesores de la DPS por el tiempo compartido.* 

*Muchas Gracias a todos Ernesto* 

# **Resumen**

La gestión de Puentes de Ferrocarriles es una tarea de gran importancia para el Ministerio de Transporte, ya que los puentes son el elemento más frágil de de la infraestructura vial. La gestión de Puentes no solo incluye el proceso del inventario de los mismos, sino también su inspección y evaluación del estado técnico.

En este trabajo se realiza una primera aproximación a un Sistema de Gestión Integral de Puentes de Ferrocarriles, en la que se han centrado los esfuerzos en el proceso de inventario de los puentes metálicos y como resultado de los estudios realizados se ha diseñado y elaborado un software (GIPF versión 1.0) que permite a los especialistas realizar el inventario de los puentes de su distancia.

# **Abstract**

The management of railway bridges is a major task for the Ministry of Transport, since the bridges are the most fragile road infrastructure. Bridge management includes not only the inventory process, but its also monitoring and assessment of technical condition. In this paper a first approach to an Integrated Management System Railroad bridges, which have focused efforts in the process of inventory of steel bridges and as a result of studies was designed and developed software (GIPF version 1.0) that allows specialists to conduct the inventory of the bridges of their distance.

# Índice

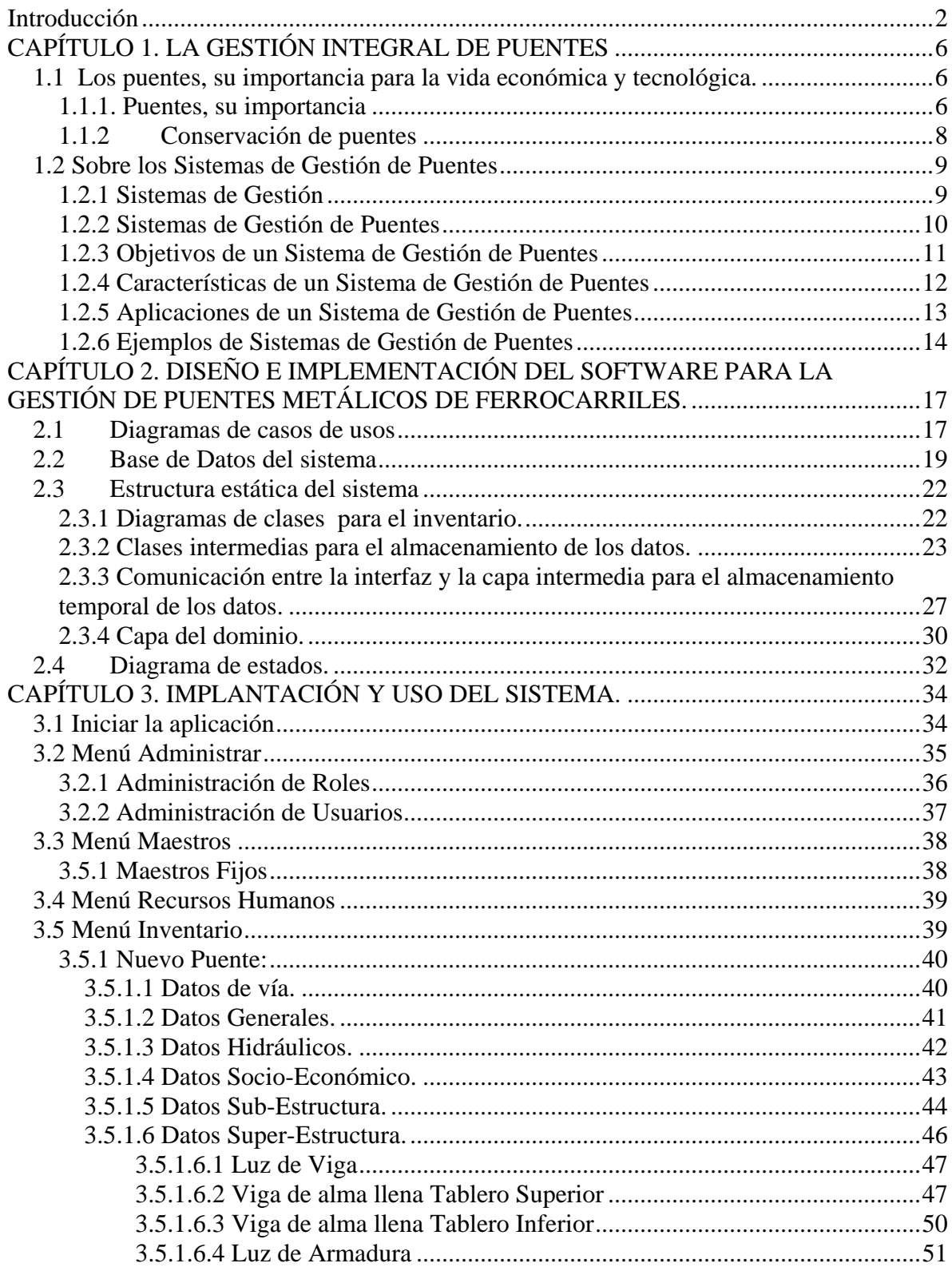

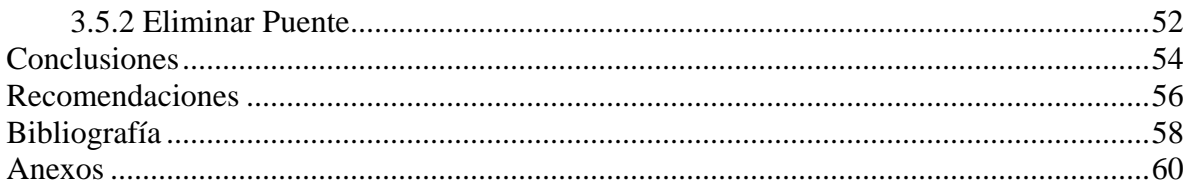

# **INTRODUCCIÓN**

# <span id="page-9-0"></span>**Introducción**

El uso de la computación en diferentes ramas del conocimiento humano ha marcado un salto cualitativo en el desarrollo de la ciencia y la técnica. En la sociedad actual nos encontramos que el control de la información requiere apoyarse cada vez más en estas técnicas; dado el fenómeno del incremento de la cantidad de datos que se deben manipular para cualquier proceso económico o social. Por ello, en la medida en que seamos capaces de emplear las nuevas tecnologías de la información y las comunicaciones (TIC) de forma eficiente y de introducir rápidamente y con criterio económico los resultados de la investigación a la producción, estaremos contribuyendo a acelerar nuestro desarrollo socioeconómico.

La infraestructura vial de un país constituye la plataforma más importante para su crecimiento económico, ya que permite la comunicación por vía terrestre y con ello la integración nacional. El elemento dentro del sistema de ferrocarriles que garantiza la continuidad vial son los puentes. La creación de estas estructuras y más que eso, la conservación de las existentes, es una realidad insoslayable ante el ritmo de crecimiento potencial de la economía cubana. Los puentes de la red nacional de ferrocarriles necesitan conservación de forma más o menos frecuente, como consecuencia de la acción agresiva de los agentes naturales, el desarrollo acelerado del turismo y el crecimiento desmesurado de las cargas. Por estas razones, en la actualidad no sólo se demanda una infraestructura adecuada de las vías, sino también de una gestión de las mismas al mayor nivel. La implantación en nuestro país de una estrategia para la conservación de vías férreas y más específicamente de sus puentes, por ser el elemento más frágil dentro de la infraestructura vial, garantiza de su óptimo funcionamiento y con ello, la seguridad del tránsito.

Debido a las razones expuestas anteriormente, los ingenieros civiles de la Empresa de Proyectos de Ingeniería y Arquitectura de Matanzas, dirigidos por el Doctor en Ciencias Técnicas Luis R. González Arestuche, elaboraron una metodología de Gestión Integral de Puentes (González Arestuche, 1999), cuyo objetivo fundamental es garantizar la

conservación de estas estructuras. Esta metodología plantea que para la conservación de un puente es importante llevar un registro detallado y exacto, creando un inventario de estas obras en el cual se definan sus características, y posteriormente efectuar inspecciones periódicas y sistemáticas, controlando su estado físico durante la explotación. Aunque el Dr. Luis R. González Arestuche se dedica fundamentalmente al trabajo con puentes de carretera, muchos de los elementos planteados por él son aplicables a los puentes de ferrocarriles.

En estos momentos se prioriza por el Ministerio del Transporte todo el proceso de informatización que les permita manejar la información sobre las vías (férreas y carreteras), incluyendo los puentes, y realizar estudios viales regionales, evaluaciones periódicas de los puentes y la obtención de reportes sobre el estado físico de los mismos.

Como parte del presente trabajo de diploma se pretende dar un primer paso en el proceso de informatización de la gestión de puentes de ferrocarriles.

El trabajo a realizar tiene el objetivo siguiente:

#### *Objetivo general:*

Desarrollar un sistema computacional para la Gestión de Administración de Puentes de Ferrocarriles de material metálico, utilizando un lenguaje de programación de alto nivel, con la asesoría de los expertos en materia de construcción y conservación de puentes.

#### *Objetivos específicos:*

- 1. Diseñar la Base de Datos que garantice flexibilidad en la incorporación de nuevos aspectos técnicos y la manipulación adecuada de toda la información referida a los puentes metálicos de ferrocarriles.
- 2. Realizar el análisis, diseño e implementación de un Sistema de Gestión de Administración de Puentes de Ferrocarriles (GIPF 1.0) que garantice la gestión de inventario de los puentes metálicos.

*Introducción* 

Este documento está compuesto por tres capítulos. En el capítulo 1 se abordan los conceptos generales sobre puentes, y en particular puentes de ferrocarriles, así como las características de los sistemas de gestión de puentes. En el capítulo 2 se explica cómo se diseñó e implementó la aplicación, se describen las herramientas utilizadas y el sistema desde el punto de vista del desarrollador. Finalmente el capítulo 3, se describen las características del sistema desde el punto de vista de su instalación y uso por los usuarios finales, el hardware necesario y un resumen del Manual de Usuario del sistema.

# **CAPÍTULO 1**

# <span id="page-13-0"></span>**CAPÍTULO 1. LA GESTIÓN INTEGRAL DE PUENTES**

En este capítulo se abordan los conceptos básicos, se define qué es un puente y cómo caracterizarlo. Se destaca la importancia de los puentes y de su conservación. También se hace un análisis de algunos de los Sistemas de Gestión de Puentes y los principios de la gestión integral de puentes como estrategia vital para la conservación de estos elementos de la infraestructura vial.

#### **1.1****Los puentes, su importancia para la vida económica y tecnológica.**

Para el desarrollo de este trabajo se hace imprescindible explicar algunos conceptos referentes a los puentes, ya que son el objeto de esta investigación y son de gran importancia para una mejor comprensión. A algunos de estos conceptos se abordaran en este epígrafe.

#### **1.1.1. Puentes, su importancia**

Se define un puente como "una estructura destinada a salvar obstáculos naturales, como ríos, valles, lagos o brazos de mar; y obstáculos artificiales, como vías férreas o carreteras, con el fin de unir caminos de viajeros, animales y mercancías". (Flores, 1998)

El puente se ha convertido en el paradigma de la movilidad, en la herramienta que permite transitar el territorio superando los obstáculos físicos, extendiendo las diferentes redes de conexión en niveles superpuestos sin que encuentren impedimentos, estableciendo nuevos nexos y abriendo caminos que parecían imposibles para incrementar la capacidad de desplazamiento e intercambio.

Los puentes no son proyectos aislados, sino partes de un sistema, y se diseñan y construyen dentro del contexto y del presupuesto del sistema y la ruta a la cual sirven. El puente de ferrocarril tiene que verse como parte de una vía, del sistema de vías férreas, y aún como parte del esquema general de transportación del país. Según la norma MRMT XX:2002 (MITRANS, 2002) un puente ferroviario es un "puente construido en el trazado de una vía férrea que permite el paso de los vehículos ferroviarios sobre él con seguridad"

La infraestructura de un país y su desarrollo constituyen la plataforma más importante para su crecimiento económico. En este contexto, la infraestructura que permite la comunicación por vía terrestre, se ha convertido en un elemento de gran trascendencia de integración nacional, al permitir el desplazamiento de su población a lo largo del territorio nacional y al poner en contacto a productores, distribuidores y consumidores para hacer realidad la actividad económica.

En el aspecto militar, los puentes también desempeñan un papel de gran importancia, ya que en condiciones de guerra, no siempre basta con los llamados "caminos militares". Estos pueden resultar insuficientes, porque generalmente son construidos, mantenidos y reparados por dichas unidades. Por razones obvias una gran parte de las redes viales en explotación en tiempo de paz, se ve utilizada y envuelta en confrontaciones bélicas, cuestión que ha tomado mayor fuerza en la etapa actual, atendiendo al alto nivel de motorización y mecanización de los ejércitos. De esta manera se puede intuir que la interrupción de una tropa se logra de manera más eficaz destruyendo total o parcialmente los puentes en los tramos de más difícil acceso.

El proceso de reanimación de la economía, exigen el buen estado y la regularidad del funcionamiento de los puentes. Por tal razón, muchos especialistas han hecho énfasis en la creación de sistemas y mecanismos que garanticen la observación, el estudio periódico de la capacidad para su explotación, la resistencia y sobre todo la detección de todos los posibles defectos y averías que presentan estas estructuras.

#### <span id="page-15-0"></span>**1.1.2 Conservación de puentes**

La conservación de los puentes constituye una prueba difícil para diseñadores y constructores. La altura de algunos puentes y las anchas corrientes que atraviesan otros los convierten en problemas de construcción de considerable envergadura. Las condiciones de apoyo y subsuelo son a menudo difíciles. La ubicación de muchos puentes es, por necesidad, precisamente en los lugares menos indicados para la longevidad de cualquier estructura, por estar situados en entornos abruptos, con microclimas severos y deben resistir la acción del medio ambiente en la estructura: golpes de agua, salitre, desprendimientos de taludes, socavación por erosión, y otras condiciones que normalmente se trata de evitar. Esas onerosas condiciones van ganando terreno y comienzan a deteriorarse. Esto, unido a las limitaciones de presupuesto y la exposición a terremotos y vientos, que los acosan al igual que a toda estructura, hacen que los puentes se encuentren entre las obras de ingeniería que más frecuentemente fallan en caso de huracanes y crecidas.

Sin embargo, aunque el daño es inevitable, los puentes deben permanecer en funcionamiento durante toda su vida activa, lo que significa que las desviaciones, deformaciones y grietas deben permanecer dentro de los límites aceptables tanto por la parte de la apariencia, como de su seguridad.

Para la conservación de una obra se realizan operaciones, las cuales pueden clasificarse en:

• Mantenimiento: No incluye acciones que eleven los niveles de servicios, se trata simplemente de "mantener" el estado de la obra. Se considera mantenimiento al conjunto de trabajos sistemáticos que se realizan a una obra, con el objetivo de que no ocurran fallos que ocasionen inversiones en reparaciones de mayor orden, en general incluyen los trabajos que deberán realizarse cuando se ha iniciado el fallo, como: desconchados, grietas de pequeñas amplitudes, etc.

• Rehabilitación o recuperación: Considera los trabajos que se realizan para "recuperar" el estado inicial perdido con el deterioro; de modo que los elementos readquieran su capacidad resistente.

<span id="page-16-0"></span>• Adaptación: Trabajos que se relacionan con las nuevas exigencias del tráfico: por crecimiento de sus intensidades, superiores a las previstas por el diseñador en su capacidad de resistencia, por mejoras tecnológicas o funcionales justificadas o por mejoras en la seguridad de los usuarios.

Conservar la red de vías férreas y conjuntamente sus puentes en estado aceptable no resulta un trabajo sencillo y ésta debe apoyarse en los datos, inventarios e inspecciones, recopilados o efectuados, tanto por las administraciones adscriptas al Centro Nacional de Vialidad del Ministerio de Transporte, como por otros organismos y entidades especializadas. Es precisamente este criterio el que ha motivado la realización de este trabajo, ya que hoy en día no sólo se demanda una infraestructura adecuada de vías férreas, sino también de una gestión de las mismas al mayor nivel.

#### *1.2 Sobre los Sistemas de Gestión de Puentes*

#### **1.2.1 Sistemas de Gestión**

**Gestión** son las actividades coordinadas para dirigir y controlar una organización. Por su parte, "un **sistema de gestión** es el conjunto de procedimientos, protocolos y registros que documentan de forma estructurada las actividades llevadas a cabo por la empresa" (González Pérez, 2003). Este mismo autor comenta además que en todos los sistemas de gestión el concepto general es crear documentalmente un círculo cerrado en el cual la empresa se controle internamente y practique una política hacia a la mejora continua.

Para mejorar el funcionamiento de la infraestructura vial, diversos especialistas tomaron este término empresarial y lo ajustaron a las necesidades de estas construcciones. Así surgen los Sistemas de Gestión de Puentes (SGP), como una vía para aplicar los conocimientos adquiridos a la búsqueda de la mayor rentabilidad para la conservación de estas estructuras y así obtener la mejor calidad basándose en la utilización óptima de los recursos disponibles.

#### <span id="page-17-0"></span>**1.2.2 Sistemas de Gestión de Puentes**

Para la realización de las operaciones de conservación de puentes, es requisito primordial contar con un registro detallado y exacto de cada uno de los puentes de la vía o red de vías en estudio o análisis. Es preciso además tener una estrategia: la **gestión de puentes**. Los ingenieros civiles que han dedicado sus esfuerzos a estas estructuras han expresado que: "la gestión de puentes direcciona todas las actividades a través de la vida de un puente desde su construcción hasta su reemplazo y está encaminado a asegurar su seguridad y funcionalidad." (Woodward, 2001)

La gestión de puentes requiere procedimientos que aseguren que estas estructuras sean regularmente inspeccionadas y evaluadas, y se efectúe un mantenimiento apropiado para que cada puente cumpla con las condiciones estándares requeridas a través de su vida de servicio. Para realizar esto de manera eficiente y efectiva, se necesita que esta información sea de fácil acceso. Hace algunos años, esto se hacía utilizando catálogos manuales. Esta situación era aceptable, pero tenía ciertas desventajas, como que la información era menos accesible y segura, el procesamiento de datos era muy difícil, etc. El crecimiento del número de puentes y el desarrollo de las computadoras han impulsado el desarrollo de sistemas automatizados para el mantenimiento de los puentes. Dados estos antecedentes es posible definir los Sistemas de Gestión de Puentes.

"Un **Sistema de Gestión de Puentes** (SGP) es una herramienta para ayudar a las instituciones encargadas de carreteras y puentes en su labor de mejorar continuamente la red de puentes, siguiendo la política de la institución, objetivos a largo plazo y limitaciones de presupuesto" (Woodward, 2001).

En los últimos años, el número de puentes que requiere mantenimiento se ha incrementado y se han reducido los gastos públicos bajo esta justificación. Esto significa que se ha convertido en esencial estimar el mantenimiento de puentes en términos económicos. Las tasaciones económicas son hechas a menudo comparando el costo y el beneficio del trabajo <span id="page-18-0"></span>de mantenimiento propuesto. El uso de computadoras para realizar la priorización del mantenimiento basado en un análisis costo beneficio garantiza factibilidad en cuanto a la administración del presupuesto para estos fines. Los especialistas no dudan que "es necesario mejorar la práctica de gestión de puentes y los sistemas computarizados juegan un papel importante en esto" (Silva., 1999).

#### **1.2.3 Objetivos de un Sistema de Gestión de Puentes**

No existe un SGP genérico, o sea, que abarque las necesidades de los puentes de cada país, porque en este sentido cada nación tiene sus normas, sus métodos de evaluación y todo un conjunto de parámetros, por lo que se difiere, incluso de una región a otra dentro de las mismas fronteras. Sin embargo, el objetivo fundamental de un SGP sin lugar a dudas es garantizar y facilitar la conservación de puentes en sus tres variantes: mantenimiento, rehabilitación y adaptación. Los objetivos específicos para esta actividad pueden variar, pero de manera general puede resumirse en:

1. Automatizar el control de la información referente a los puentes de una región determinada.

2. La creación de un inventario de puentes con la información de las características de cada puente.

3. Revisar y actualizar fácilmente la información de este inventario.

4. Generar a través del uso del sistema necesidades anuales confiables respecto a las actividades de mantenimiento y cantidades de trabajo, brindando programas de inversión priorizados para períodos semestrales o anuales basados en las asignaciones de costos estimados para los trabajos requeridos para cada puente o grupo de puentes.

5. Desarrollar programas de inspección futuros para controlar el avance de los parámetros que posibilitan la calificación de las estructuras.

6. Identificación de riesgos potenciales en los puentes.

7. Facilitar la definición de soluciones para la red de vías férreas, para manejar situaciones en caso de colapsos de puentes o durante la ocurrencia de desastres naturales.

11

<span id="page-19-0"></span>8. Proveer la decisión óptima para asignar fondos para las actividades de conservación de puentes.

9. Establecer prioridades para proyectos de puentes.

#### **1.2.4 Características de un Sistema de Gestión de Puentes**

 "Un Sistema de Gestión de Puentes se compone de tres elementos: Un sistema administrativo, una base de datos, y un soporte decisional, los cuales interactúan entre si en diversas ventanas de tiempo.*"*(Echaveguren, 2003)

La figura 1.2 muestra la estructura básica de un SGP. La entrada de la información requiere determinar los programas de mantenimiento optimizado para las diferentes partes de un puente (por ejemplo condición de la estructura, capacidad de carga) y la salida provee la base para desarrollar un programa de mantenimiento óptimo con el presupuesto disponible (por ejemplo, índice de deterioro, costo de las opciones de mantenimiento).(Woodward, 2001)

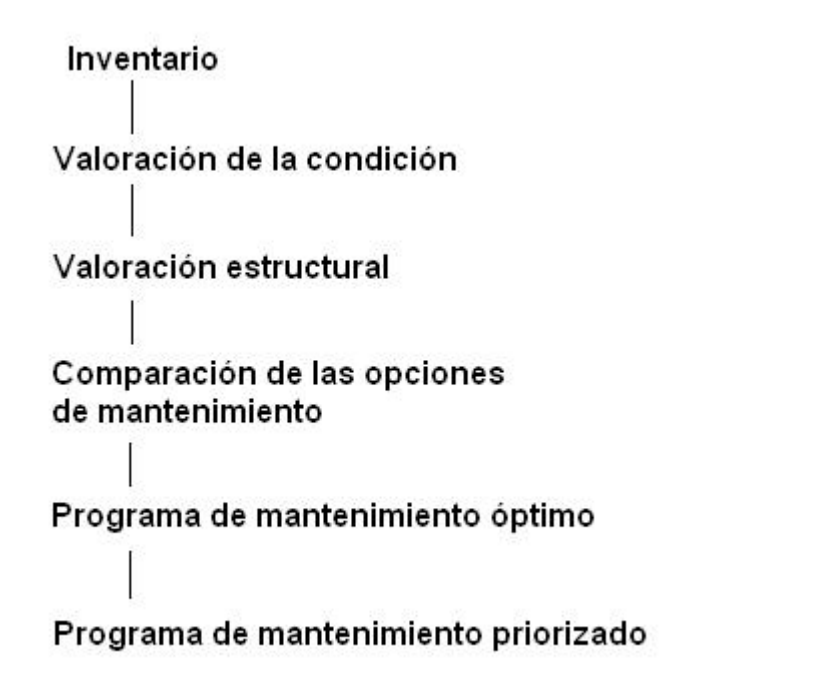

**Figura 1.2 Esquema de un sistema de gestión de puentes** (Woodward, 2001)

<span id="page-20-0"></span>Independientemente de los módulos necesarios para su funcionamiento, un SGP necesariamente incluye acceso a bases de datos para almacenar la información, más facilidades adicionales para realizar la entrada de datos, teniendo en cuenta los diversos elementos que caracterizan un puente. Por lo que un SGP debe satisfacer un conjunto de principios que se mencionan a continuación:

- 1. Simple (fácil de utilizar).
- 2. Completo (no deben existir omisiones de actividades imprescindibles).
- 3. Robusto (el sistema debe recuperarse de errores en el trabajo del usuario).
- 4. Flexible (garantizar la incorporación de nuevos elementos para la caracterización de los puentes y sus daños)
- 5. Eficiente (respuesta rápida y precisa).
- 6. Económico (los sistemas deben ser lo suficientemente pequeños y baratos para lograr que su uso no sea limitado).

#### **1.2.5 Aplicaciones de un Sistema de Gestión de Puentes**

Como puede percibirse al leer los epígrafes anteriores, las aplicaciones de un SGP dentro de la gestión vial son diversas y abarcan varios aspectos fundamentales de esta tarea. A continuación se mencionan algunos de ellas:

- Conocimiento del estado de conservación del puente y sus diferentes elementos.
- Predicción del deterioro del puente y sus elementos.
- Evaluación de la capacidad portante de la estructura en un determinado período.
- Evaluación de los riesgos de los usuarios en función de su estado de conservación y su capacidad portante.
- Gestión de restricciones operativas y rutas para convoyes de transportes especiales.

• Evaluación de los costos de varias estrategias de mantenimiento y su predicción con el tiempo.

<span id="page-21-0"></span>• Evaluación de los costos indirectos asociados a aspectos socioeconómicos como la seguridad e impacto económico derivados de las restricciones o cortes de tráfico (en función de la importancia del puente)

- Optimización bajo restricciones presupuestarias.
- Establecimiento de prioridades de mantenimiento.
- Análisis de las inversiones en operaciones de mantenimiento, reparación, rehabilitación y sustitución a corto y largo plazo.

#### **1.2.6 Ejemplos de Sistemas de Gestión de Puentes**

Varios diseños de SGP han sido desarrollados y adoptados, con diferente aceptación en el mundo. Mientras generalmente aún se mantienen como grandes bases de datos, los SGP tienen aún que ser aceptados por lo que representan, una herramienta para lograr de forma eficiente y económica la preservación y seguridad de una red de puentes.

En Estados Unidos se han desarrollado varios SGP, prácticamente uno en cada estado. De todos estos, vale destacar PONTIS y BRIDGIT, los cuales han sido ampliamente adoptados por muchas de las autoridades de la gestión de puentes. En Europa, por su parte se puede destacar DANBRO y BRIME. Este último, los países miembros de la Unión Europea esperan establecerlo como el sistema que unifique esta rama en la región y satisfaga las necesidades de todas estas naciones.

Sin embargo, a pesar de la notable cantidad de implementaciones existentes de SGP, hay limitaciones notables en ellos. Algunos expertos que poseen experiencia con los sistemas comerciales existentes los consideran inapropiados y necesitados de cambios (Silva., 1999) Algunas de las dificultades señaladas por estos autores son:

• Rigidez inherente a su arquitectura: algunos sistemas no son capaces desempeñarse con suficiente flexibilidad cuando se enfrenta a situaciones novedosas, en la priorización y en la programación del mantenimiento de puentes.

• Síndrome de la caja negra: caracterizado por la falta de capacidad de los usuarios de identificar y comprender, de una manera clara, los procedimientos que está efectuando la computadora. Esta situación hace que el usuario perciba el sistema como una entidad cerrada, sobre la cual tiene muy poco control y pequeña influencia.

• Ausencia de una arquitectura común entre sus partes constituyentes: esto sucede cuando el desarrollo del sistema fue gradual, ya que se conoce de muchas funciones de los SGP que fueron automatizadas en diferentes momentos y tratadas, en cierta medida, como sistemas independientes. Esto crea para la organización dificultades para su utilización, coordinación y actualización del sistema.

• La falta de capacidad para enfrentar los aspectos menos estructurados del problema, lo cual crea decepciones entre los gestores de puentes y aboga por el cambio.

Por otra parte, es poco probable que alguno de estos sistemas pueda utilizarse en nuestro país, primeramente porque es muy difícil adecuarlos a las particularidades geográficas, económicas y administrativas de Cuba, ya que han sido desarrollados siguiendo un patrón capitalista. Por otra parte el costo de compra, implantación y asesoría ascendería a millones de dólares, lo cual no es posible asumir y en caso de que se realizara esta inversión existen posibilidades reales de que no se logre un funcionamiento con todos los requerimientos necesarios.

# **CAPÍTULO 2**

# <span id="page-24-0"></span>**CAPÍTULO 2. DISEÑO E IMPLEMENTACIÓN DEL SOFTWARE PARA LA GESTIÓN DE PUENTES METÁLICOS DE FERROCARRILES.**

En este capítulo se especifican los detalles de diseño e implementación de cada uno de los módulos que conforman el software GIPF 1.0: Sistema de Gestión Integral de Puentes de Ferrocarriles. Se muestran algunos de los artefactos para el análisis y diseño del software a través del Lenguaje Unificado de Modelación (UML), entre ellos, el diagrama de casos de uso, la descripción de las actividades a realizar por cada usuario del sistema, y el diseño de las clases utilizadas en la implementación, incluyendo aquellas relativas a la separación de la Capa de Presentación con la Capa de Datos.

## *2.1 Diagramas de casos de usos*

Teniendo en cuenta la información suministrada por los especialistas en Puentes y las necesidades de estos en cuanto al software que les permita la gestión de los puentes se arribaron a los actores y casos de uso que se describen seguidamente.

Los actores que interactúan con el sistema son:

- **Administrador**: se encarga de definir las responsabilidades del resto de los actores del sistema, mediante el trabajo con los roles. Debe incorporar a los usuarios que trabajarán con el sistema asignándoles sus roles. Un usuario puede tener uno o varios roles. Para poder interactuar con el sistema el usuario debe ser definido primeramente en el sistema por el Administrador.
- **Operador de Recursos Humanos**: se encarga del manejo de la información de los inspectores en el sistema. El control de los inspectores debe ser riguroso, porque es importante conocer quiénes realizan cada inspección que se incluya en el sistema.
- **Operador Técnico**: este rol es el que permite trabajar con la información de los puentes que se incorporan, modifican o eliminan en el sistema.
- **Operador Inspector**: este rol permite el trabajo con la información de las Inspecciones que se incorporan, modifican o eliminan en el sistema.

• **Jefe Técnico**: La responsabilidad de este rol es la de solicitar reportes, tanto los de caracterización de puentes, que son nutridos por la información del inventario, como los de levantamiento de los daños, que se obtienen a partir de las inspecciones. La finalidad de estos reportes puede ser para la realización de estudios, propuestas de acciones de conservación, etc.

En la figura 2.1.1 se puede observar los actores del sistema y los casos de uso de los que son responsables.

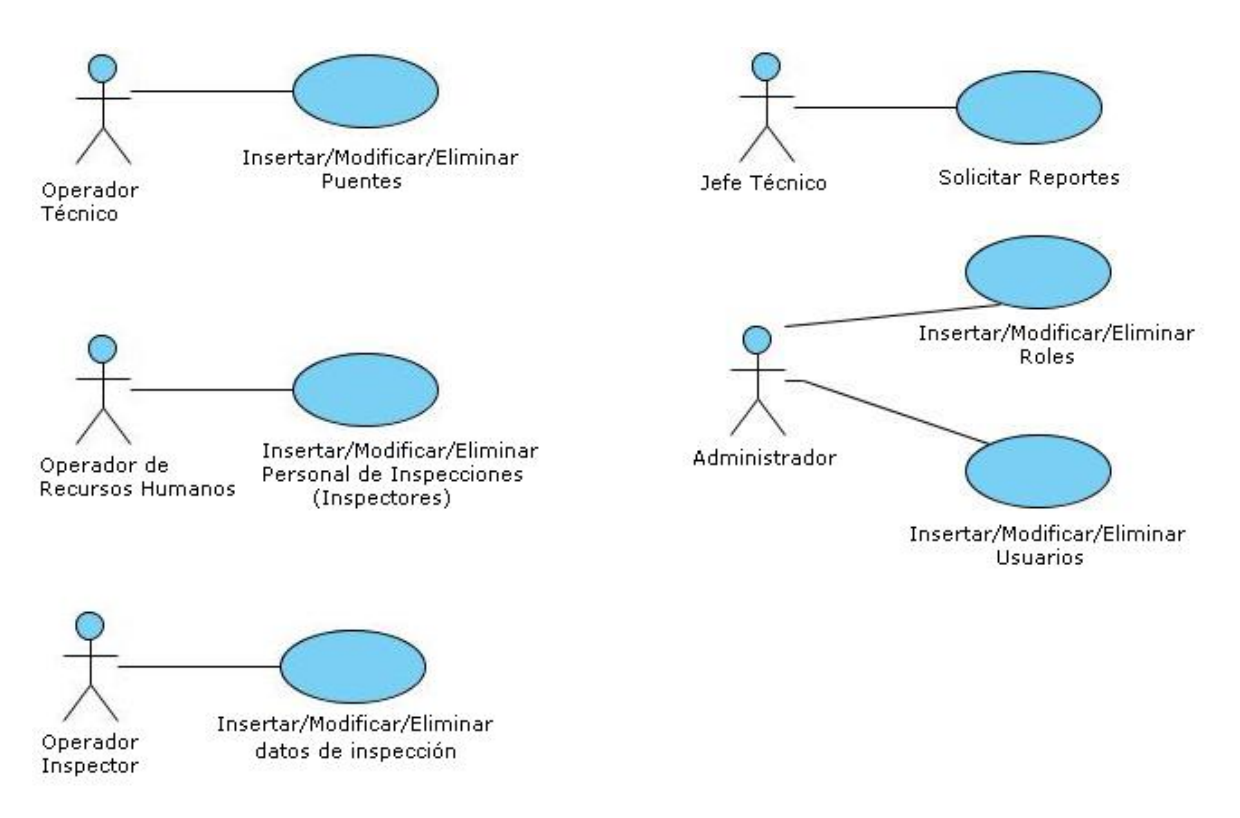

**Figura 2.1.1: Caso de Uso y Actores del Sistema** 

Este análisis de Actores y Casos de Uso fue realizado a partir de los requerimientos solicitados por los posibles clientes del sistema, tales requerimientos son similares a los definidos en (Herrera, 2006) para un Sistema de Gestión Integral de Puentes de Carreteras (GIP versión 1.0). La idea original para el desarrollo del sistema que se presenta en este trabajo era similar, pero el volumen de información que se maneja en los puentes de Ferrocarriles (a diferencia de los puentes de carreteras) definió el alcance de este trabajo a <span id="page-26-0"></span>la implementación de los Casos de Uso asociados a los actores Administrador, Operador técnico y Operador de Recursos Humanos.

#### *2.2 Base de Datos del sistema*

Para el desarrollo de este trabajo se selecciona como gestor de Bases de Datos MySQL porque es uno de los gestores de bases de datos más populares desarrollados bajo la filosofía de software libre. Es un gestor multihilo y multiuso que puede utilizarse gratuitamente y su código fuente se encuentra disponible.

MySQL es un verdadero multiusuario, multihilo servidor de bases de datos SQL (Structured Query Language). MySQL es una implementación Cliente/Servidor que consiste en un servidor demonio MySQL y muchos programas clientes y librerías (Detron-HB-and-onty-Program-KB, 1998)

Los elementos informativos que componen un puente son múltiples y variados y para un mejor trabajo con los mismos fueron agrupados en aspectos, los cuales abarcan toda la información sobre los puentes (atributos). Estos aspectos se nombran a continuación:

- 1- Datos Sub-Estructura
- 2- Datos Super-Estructura
- 3- Datos Hidráulicos,
- 4- Datos Socio-Económicos
- 5- Datos de Vía.

En la figura 2.2.1 se muestra la parte del esquema relacional utilizado para representar la información de puentes antes mencionada que consideramos de mayor importancia en el sistema. Solo se mostrará los nombres de las entidades por motivo de claridad y las relaciones entre estas. La Base de Datos desarrollada consta de un total de 186 tablas (Ver el Anexo 1 esta información completa)

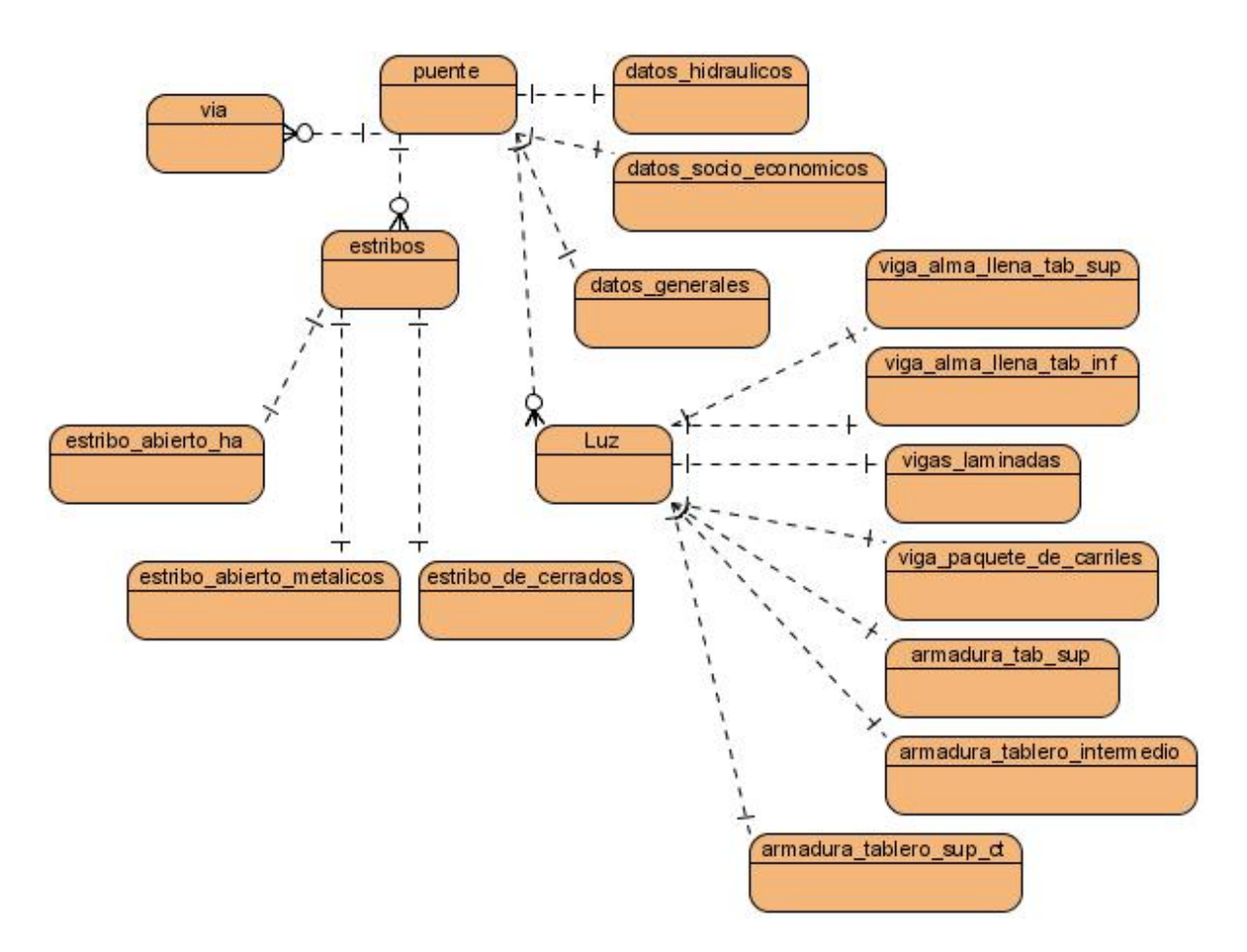

#### **Figura 2.2.1 Diagrama del Modelo Entidad Interrelación**

En este modelo se describe toda la información de un puente. A partir de la tabla Puente, donde se colocan los datos que identifican un puente, se relacionan las restantes tablas que contienen información sobre el Puente.

En la entidad **datos\_hidraulicos** se almacenan los elementos de los Datos Hidráulicos estos no son mas que los elementos que describen las características de ríos u otras fuentes fluviales que salva un puente de ferrocarril.

En la entidad **datos\_socio\_economicos** se almacenan los elementos relacionados con el tipo de tráfico, si presenta algún valor histórico o patrimonial, etc.

En la entidad **vía** se almacenan los elementos correspondientes a los Datos de Vía como categoría, velocidad máxima, cantidad de vías etc. Se debe tener presente que un puente puede tener mas de una vía, en nuestro país solo existen puentes de hasta dos vías, esta característica e nuestros puentes se tiene en cuenta, pero se flexibiliza para si se producen cambios en la infraestructura de determinado puente el software pueda cubrir las nuevas necesidades.

Las entidades **estribo**, **estribo\_abierto\_ha, estribo\_abierto\_metalicos** y estribo de cerrados contienen la información de los Datos de la Sub-estructura de un Puente, en este aspecto se almacenan los elementos estructurales como son material del estribo, tipo de cimentación, presencia de aletones, cajón de apoyo y también la información de los diferentes tipos de estribos de la sub-estructua. Un estribo puede ser Abierto, de Hormigón Armado, Abierto Metálico o de Cerrados, se estructuró de la forma que se muestra a continuación en la figura 2.2.2 debido a que MySQL no soporta herencia y es necesario almacenar para cada tipo de estribo los datos que se almacenan en la tabla estribo.

|                                 |       | estribos                    |                      |  |
|---------------------------------|-------|-----------------------------|----------------------|--|
| #puente_id                      |       | int                         | $Nullable = false$   |  |
| $+id$                           |       | int.                        | Nullable = false     |  |
| num_estribo                     |       | smallint                    | Nullable = $false$   |  |
| #material_id                    |       | int                         | $Nullable = false$   |  |
| #tipo id                        |       | int                         | $Nullable = true$    |  |
| pila_o_estribo                  |       | tinyint                     | Nullable $=$ false   |  |
| tipo_cimentacion                |       | int                         | Nullable = $false$   |  |
|                                 |       |                             |                      |  |
|                                 |       | estribos_de_cerrados        |                      |  |
| +id                             |       |                             | int Nullable = false |  |
| #estribos_id                    |       | $int$ Nullable = false      |                      |  |
| altura                          |       | $real$ Nullable = false     |                      |  |
| ancho sup real Nullable = false |       |                             |                      |  |
| ancho inf real Nullable = false |       |                             |                      |  |
| espesor_sup real                |       |                             | Nullable = false     |  |
| espesor inf                     | real  |                             | Nullable = false     |  |
|                                 |       |                             |                      |  |
|                                 |       | estribos_abiertos_ha        |                      |  |
| #estribos id                    |       | $int$ Nullable = false      |                      |  |
| +id                             | int - | Nullable = false            |                      |  |
| altura                          |       | real Nullable = false       |                      |  |
| ancho sup real                  |       | Nullable = $false$          |                      |  |
| ancho inf                       | real  | Nullable = false            |                      |  |
|                                 |       |                             |                      |  |
|                                 |       | estribos_abiertos_metalicos |                      |  |
|                                 |       |                             |                      |  |
| #estribos_id                    | int   | $Nullable = false$          |                      |  |
| $+id$                           | int.  | Nullable = false            |                      |  |
| altura                          | real  | Nullable = $false$          |                      |  |
| ancho sup real                  |       | Nullable = $false$          |                      |  |
| ancho_inf                       | real  | Nullable = false            |                      |  |
|                                 |       |                             |                      |  |

**Figura 2.2.2 Relación entre estribo y estribos\_de\_cerrado**

<span id="page-29-0"></span>En la entidad **luz** se almacenan los elementos relacionados con la Super-Estructura, se conoce que un puente puede estar conformado por varias luces<sup>[1](#page-29-1)</sup>. Cada luz o tramo puede ser de armadura o de viga, si la luz es de viga ésta se clasifica en: Alma llena tablero superior, alma llena tablero inferior, laminadas o paquete de carriles y le corresponde las entidades **viga\_alma\_llena\_tab\_sup, viga\_alma\_llena\_tab\_inf, vigas\_laminadas, viga\_paquete\_de\_carriles**, si la luz es de armadura entonces se clasifica en: Tablero superior, Tablero intermedio, tablero superior (Sin Tablero) y le corresponde las entidades: **armadura\_tab\_sup, armadura\_tablero\_intermedio, armadura\_tablero\_sup\_ct.** Aquí se siguió el mismo principio de diseño descrito para las entidades relacionadas con la Sub-Estructura.

#### *2.3 Estructura estática del sistema*

En este epígrafe se va a hacer referencia al diseño e implementación del Modelo Vista Controlador (MVC) para la versión 1.0 de GIPF. En (Larman, 2004) cuando se trata el principio de Separación Modelo Vista se plantea que este principio "establece que los objetos del modelo (dominio) no deberían conocer *directamente* a los objetos de la vista (presentación)" y se describen varias soluciones para su implementación.

#### **2.3.1 Diagramas de clases para el inventario.**

Debido al gran volumen de datos a captar durante el inventario de un puente se precisa garantizar que no exista perdida de información a la hora de capturar la misma y lograr una mayor organización y modularización, para hacer efectivo lo anterior se crearon un grupo de clases intermedias relacionadas entre si que permiten almacenar los datos introducidos en las clases de interfaz con el usuario.

En la figura 2.3.1 se muestra el diagrama de las clases fundamentales. (ver Anexo 2)

1

<span id="page-29-1"></span><sup>1</sup> entiéndase por luz un tramo o una sección del puente

<span id="page-30-0"></span>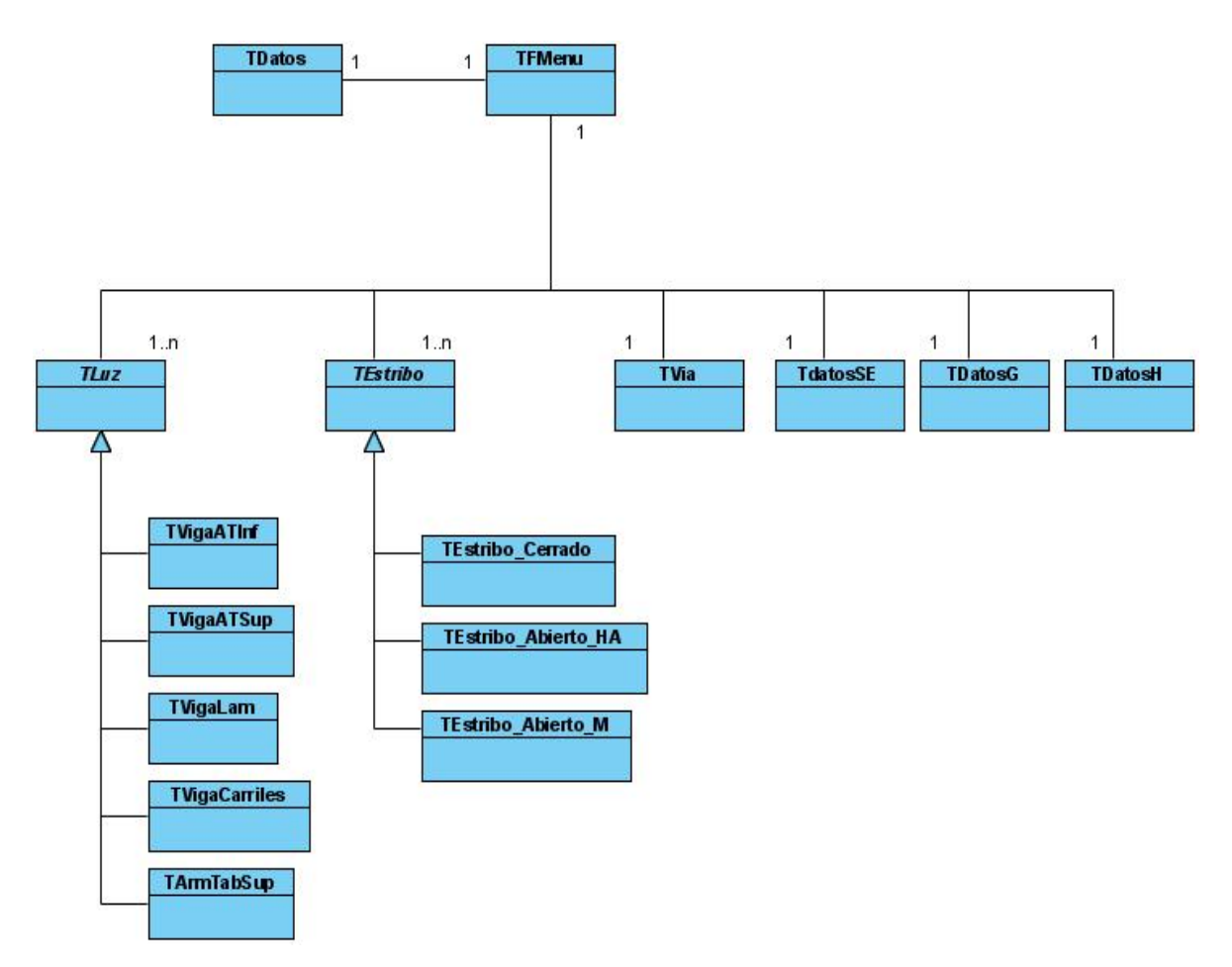

**Figura 2.3.1 Diagramas de clases para el inventario.**

En el diagrama anterior solo se ha representado una clase perteneciente a la Capa de Presentación, la clase TFMenu que es la clase que nos permite acceder a las diferentes facilidades que brinda el sistema y además es la encargada de tomar los datos de las clases intermedias y enviarlos a la clase TDatos para su posterior almacenamiento en la Base de Datos. En esta capa se definieron un total de 46 clases que permiten al usuario la entrada de toda la información relacionada con el inventario de puentes.

#### **2.3.2 Clases intermedias para el almacenamiento de los datos.**

A continuación se describen algunas de las clases intermedias que fueron utilizadas para almacenar en ellas la información introducida por el usuario en alguna de las clases de interfaz de captación de datos del sistema.

#### **Clase TVigaATSup**

Esta clase representa a las Luces de Viga de Armadura de Tablero Superior y es hija de la clase TLuz.y se relaciona con la clase TSeccion\_Transversal.

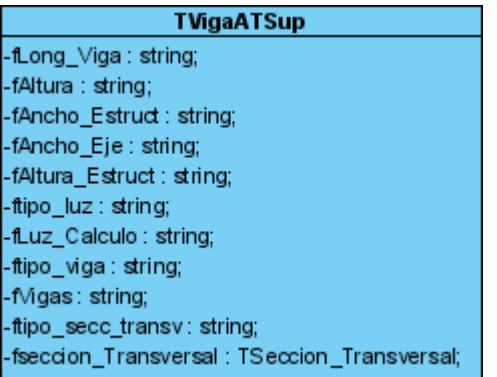

### **Clase TVigaATInf**

Esta clase representa a las Luces de Viga Armadura Tablero inferior y es hija de TLuz y se

relaciona con la clase TDatos\_Seccion

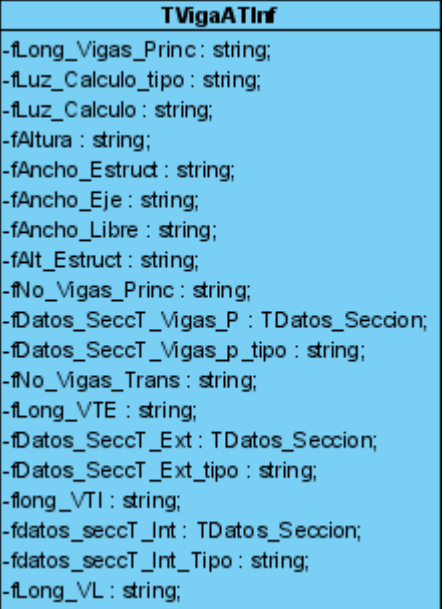

# **Clase TVigaLam**

Esta clase representa las luces de Vigas Laminadas y es hija de TLuz

#### **TVigaLam** -fLong\_Vigas : string; -fLuz\_Calculo : string; -fLuz\_Calculo\_tipo : string; -fAltura: string; -fNo\_Vigas\_BajoC : string; -fAlt\_Estruct : string; -fDist\_Vigas\_MismaB : string; -fAncho\_Estruct : string; -fPeralto: string; -fEspesor\_Alma : string; -fAncho\_Alas: string; -fEspesor\_Ala : string;

### **Clase TVigaCarriles**

Esta clase representa las luces de vigas de Carriles y es hija de TLuz.

#### **TVigaCarriles** fLong\_Vigas : string; fLuz\_Calculo : string; fLuz\_Calculo\_tipo : string; fAltura: string; -fNo\_Vigas\_Banda : string; -fAltura\_Estructura : string; fDist\_Vigas\_MBanda : string; fAncho\_Estruct : string; fTipo\_Carriles: string;

## **Clase TArmTabSup**

Esta clase representa a las luces de armadura, estas se mencionan a continuaciónArmadura de Tablero Superior, Armadura de Tablero Intermedio, armadura de tablero Superior (Sin Tablero), es hija de TLuz. y se relaciona con TPlanchas.

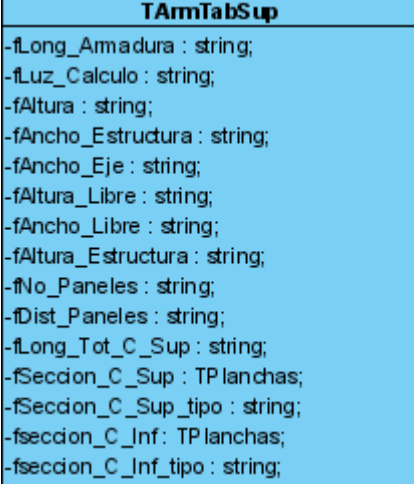

#### **Clase TEstribo\_Cerrado**

Esta clase representa a los estribos de Cerrado la cual es hija de TEstribo y se relaciona con

**TCimentacion** 

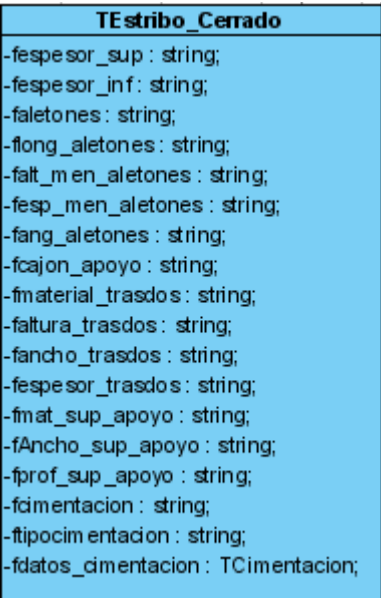

## **Clase TEstribo\_Abiero\_HA**

Esta clase representa los Estribos Abiertos de Hormigón Armado la cual es hija de TEstribo

y se relaciona con TCimentacion.

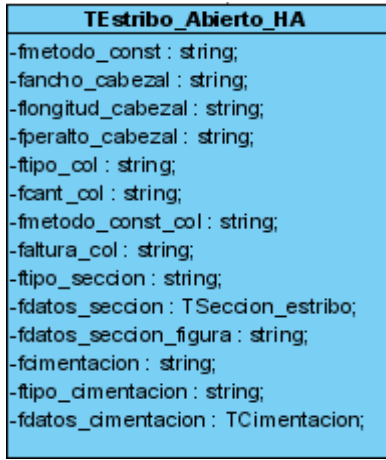

## **Clase TEstribo\_Abierto\_M**

Esta clase representa los estribos Abiertos Metálicos la cual es hija de TEstribo.

#### <span id="page-34-0"></span>TEstribo\_Abierto\_M -fancho\_cabezal: string;

-flongitud\_cabezal: string; -fperalto\_cabezal: string; -ftipo\_secc\_cabezal: string; -fmetodo\_const\_cabezal: string; -fancho\_alas : string; -fespesor\_alas: string; -fperalto: string; -fespesor\_alma: string; -foimentacion: string; -ftipo: string; -fcant\_col: string; -falt\_col: string; -fperalt\_col: string; -fancho\_col: string; -ftipo\_secc\_col : string; -finetodo\_const: string; -fcancho\_alas: string;

## **Clase TVia**

Esta clase representa los datos de la vía

**TVia** -fCategoria: string; -finttraf: string; -fcanttrenes: string; -ftrocha : string; -ftipocarril : string; -ftipotrav: string; -fdimt1,fdimt2,fdimt3: string; -fcant Trav: string; -ftipogc: string; -ftipoguardera: string; -frasante: string; -fvelmaxvia: string; -fvelmaxtram o : string; -fvelpuente : string; -fpesovia:string;

# **2.3.3 Comunicación entre la interfaz y la capa intermedia para el almacenamiento temporal de los datos.**

#### **Datos de vía**

Los Datos de la vía se capturan en la clase de interfase TFDatosVia. En esta clase se definió un atributo llamado *fvias* de tipo *TStringList* (clase perteneciente a la unit classes de la VCL de Delphi). Cada entrada de TStringList está formada por una cadena y una referencia a un objeto, en nuestro caso la cadena contiene el número de la vía y la referencia al objeto contiene un objeto de tipo TVia que contiene los datos de la vía. El la clase TFDatosVia contamos con el método *ActualizarVia* encargado de almacenar en un objeto de tipo *TVia*  los datos introducidos por el usuario en la clase de interfaz TFDatosVia, a continuación el método adiciona este objeto a la lista *fvias,* de esta forma se pueden almacenar los datos de varias vías usando una sola interfaz.

Es importante aclarar que siempre se le indica en la interfaz al usuario en qué vía está trabajando, mediante un navegador en la parte superior de la ventana. El método ActualizarVia se activa cada vez que se presiona un botón de control del navegador y cuando se presiona el botón Aceptar de la ventana de interfaz.

A continuación se muestra dicha interfaz.

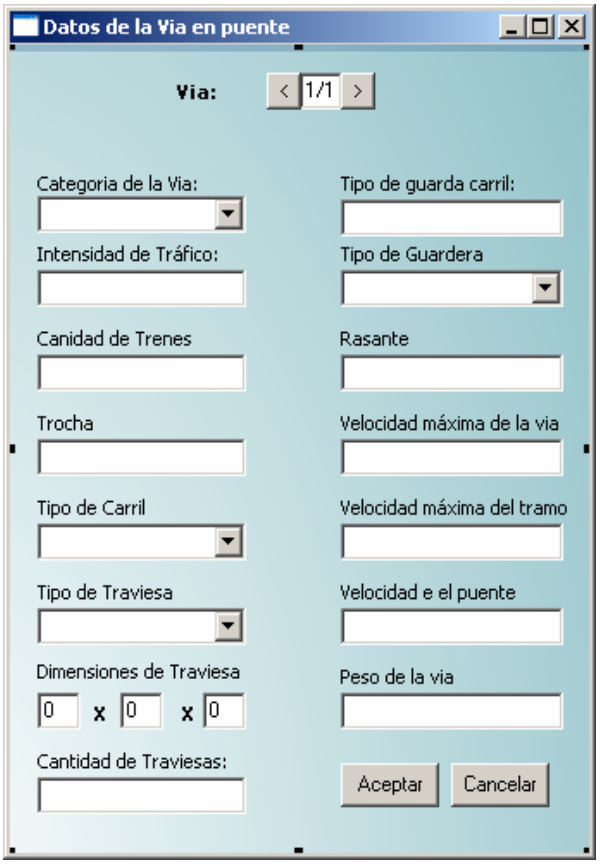

#### **Datos Generales**

Los datos generales se capturan en la clase de Interfaz FDatosGenerales la cual posee un atributo llamado *fDatosG* de tipo TDatosG en el cual se almacenan dichos datos.

#### **Datos Hidráulicos**

Los datos hidráulicos se capturan en la clase de Interfaz FDatos\_Hidraulicos la cual posee un atributo llamado *fDatosH* de tipo TDatosH en el cual se almacenan dichos datos.

#### **Datos Socio Económicos**

Los datos Socio Económicos se capturan en la clase de Interfaz FDatos\_Socio\_Economicos la cual posee un atributo llamado *fDatosSE* de tipo TDatosSE en el cual se almacenan dichos datos.

#### **Datos Sub-Estructura**

Los datos de la Sub-Estruvtura se recogen en la clase Interfaz FDatosSub\_Estructura la Sub-Estructura siempre va a estar compuesta por dos estribos, el estribo 0 y el estribo 1, los cuales se almacenaran en el atributo festribos de tipo TstringList que posee la clase FDatosSub\_Estructura en la cual se almacenaran los datos de los estribos introducidos por el usuario. Primeramente el usuario debe especificar el tipo de estribo, luego el usuario procederá a introducir los datos del tipo de estribo seleccionado, posteriormente éstos datos se almacenan en el atributo festribo de tipo TEstribo. De dicha clase hereda TEstribo\_Cerrado, TEstribo\_Abierto\_HA y TEstribo\_Abierto\_M, es decir si el usuario especifica que el Estribo 0 es de cerrado se llama al método NuevoEstriboCerrado el cual se encarga de crear un objeto de tipo TEstribo\_Cerrado de asignarselo a festribo y luego adicionarlo a la lista de estribos festribos. Al igual que en la interfaz Tvia, FDatosSub\_Estructura posee un navegador en la parte superior para orientar al usuario. A continuación mostramos dicha interfaz.

<span id="page-37-0"></span>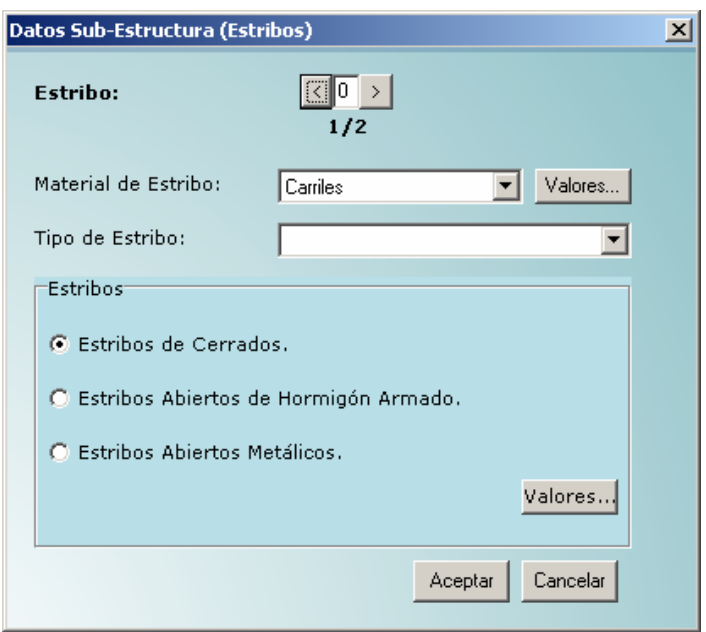

#### **Datos Super-Estructura**

Los Datos en la Super-Estructura se recogen de forma similar a los datos de la Subestructura.

## **2.3.4 Capa del dominio.**

Esta capa está formada por la clase TDatos que se creó para manipular la información de cada tabla de la Base de Datos. En este sistema que maneja grandes volúmenes de datos para las operaciones básicas de inserción, eliminación y actualización no se definió un conjunto de clases que representaran estos datos en memoria. En su lugar, se trabaja en la Base de Datos donde está toda la información del dominio, a través de la clase TDatos, la cual establece la conexión con la Base de Datos e implementa todas las operaciones de acceso a la misma. La figura que se muestra a continuación representa la clase TDatos mostrando sus principales atributos

**TD** atos connection: TSQLconnection query: TSQLQuery filave: string

La clase TDatos posee un objeto connection de tipo TSQLConnection encargado de establecer la comunicación con el servidor de bases de datos MySQL. y un objeto query de tipo TSQLQuery usado para realizar las consultas a la Base de Datos.

Esta clase posee un gran número de métodos encargados de tomar, almacenar y eliminar datos de la Base de Datos. A continuación mostraremos algunos de los métodos más generales implementados en esta clase para un mejor análisis de su funcionamiento. El método mas general con el que cuenta esta clase es el método Get\_Tabla que se le pasa como parámetro el nombre de la tabla que se quiere consultar, esta función devuelve una lista del contenido de la tabla antes mencionada para su posterior utilización. A continuación se muestra la implementación de la función antes mencionada

```
function TDatos.Get_Tabla(tabla: string): tStringLIst; 
var 
   j:integer; 
begin 
   query.SQL.Clear; 
   //creando consulta 
   Query.SQL.Add('SELECT * from `'+tabla+'`;'); 
   Query.ExecSQL;//ejecutando consulta 
   Query.Open; 
   result := tstringlist.Create; 
   while not (query.Eof) do //recorriendo consulta 
    begin 
     result.Add(query.fieldbyname('valor').AsString); 
     //almacenado valores en lista resultante 
     Query.Next; 
    end; 
  Query.Close; 
end;
```
## <span id="page-39-0"></span>*2.4 Diagrama de estados.*

A continuación se indica cómo se comporta el sistema, para ello utilizaremos los Diagramas de Transición de Estados que muestran cada unos de los estados donde se encontrará la aplicación cada ves que el usuario ejecute una acción determinada.

En la **figura 2.5.1** se muestra el comportamiento que sigue el sistema para incorporar un nuevo Puente en el Inventario.

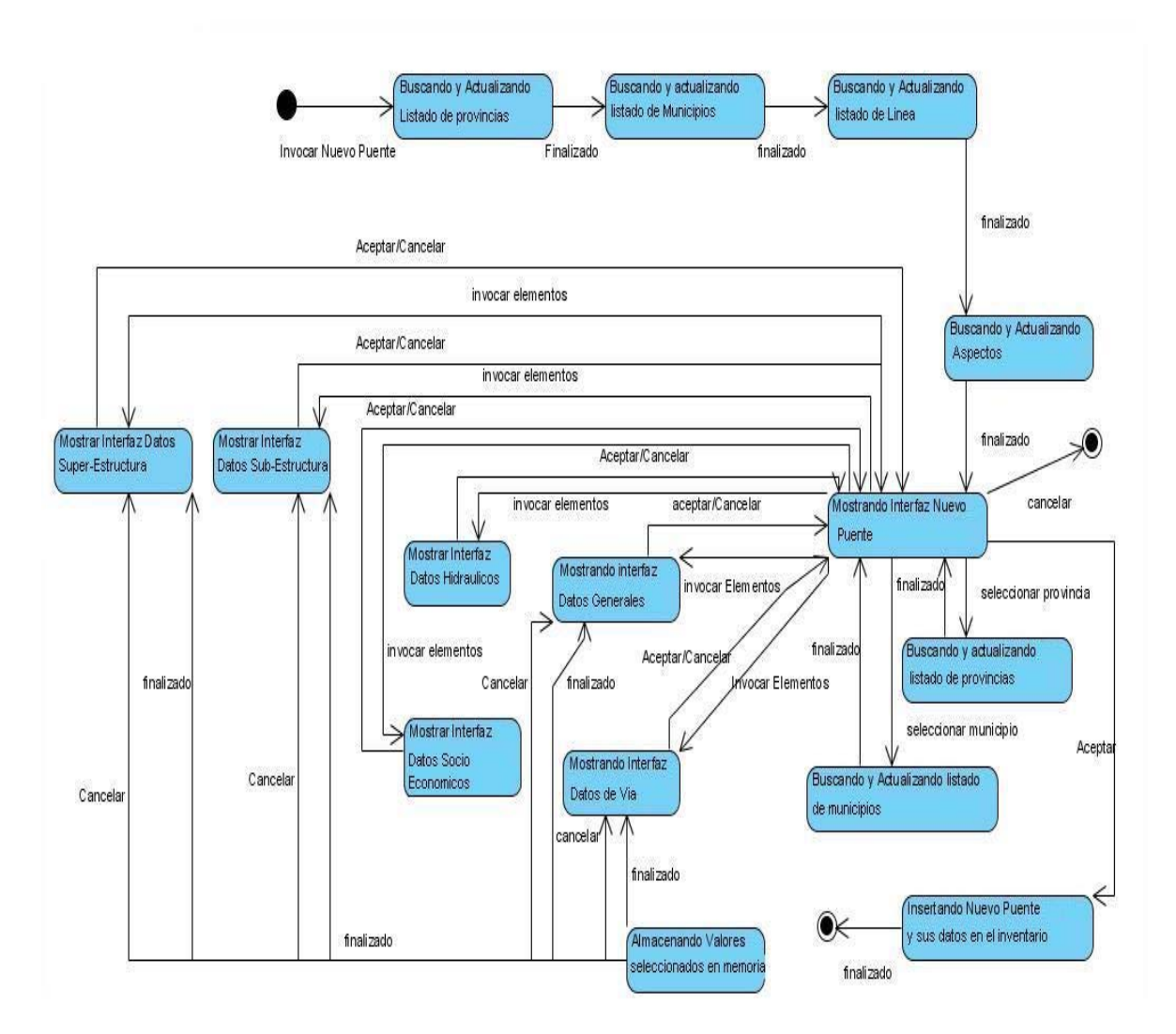

**Figura 2.5.1 Diagrama de Transición de Estados para incorporar un nuevo puente en el inventario.** 

# **CAPÍTULO 3**

# <span id="page-41-0"></span>**CAPÍTULO 3. IMPLANTACIÓN Y USO DEL SISTEMA.**

En este capítulo se describen las facilidades de uso para los usuarios, tanto Administradores, Operadores de Recursos Humanos, Operadores Técnicos, Operadores Inspectores o Jefes Técnicos de GIPF versión 1.0 el cual necesita requerimientos mínimos para su funcionamiento:

- Procesador Intel P III/700 MHz o superior.
- 128 Mb de memoria RAM.
- Sistema operativo Windows 98 o superior.

El sistema requiere de un servidor MySQL con la Base de Datos de puentes para su correcto funcionamiento.

También es necesario que en la misma carpeta donde se encuentra la aplicación se coloque el archivo libmysql.dll, que es la DLL que permite la comunicación con el servidor de MySQL.

# *3.1 Iniciar la aplicación*

Al iniciar la aplicación, se mostrará una ventana como la que se muestra en la figura 3.1, donde el usuario incorpora su nombre de usuario para el sistema y su contraseña de acceso.

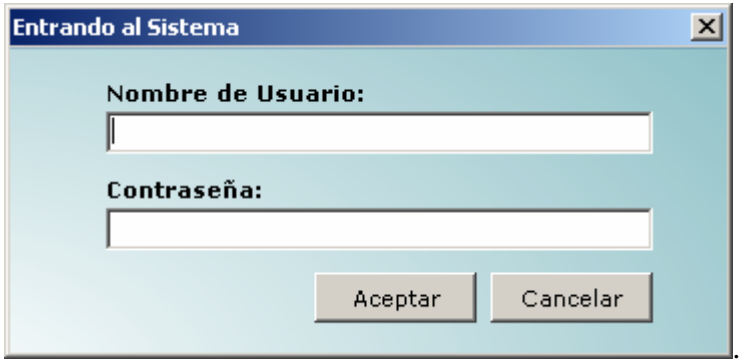

**Figura 3.1: Ventana de entrada a GIPF 1.0.** 

La primera vez que se ejecute GIPF se accederá al sistema con un usuario y una contraseña suministrada por los desarrolladores de la UCLV. Ese usuario tendrá privilegios de <span id="page-42-0"></span>Administrador y deberá adicionar los usuarios del sistema y los roles que pueden desempeñar. Además debe incorporar los maestros fijos al sistema, es decir, la provincia y los municipios. Ver información del menú Maestros.

Para el resto de las activaciones de GIPF el usuario necesita identificarse:

- introduce su nombre de usuario.

- introduce su contraseña.

Cuando el usuario presiona el botón "Aceptar" el sistema carga la configuración adecuada para ese usuario, teniendo en cuenta los permisos asignados previamente a ese usuario.

# *3.2 Menú Administrar*

Si el usuario que entra al sistema tiene asignado el rol de administrador podrá visualizar el menú Administrar, el cual tiene dos opciones: *Administración de Roles* y *Administración de Usuarios*, como se muestra en la figura 3.2.

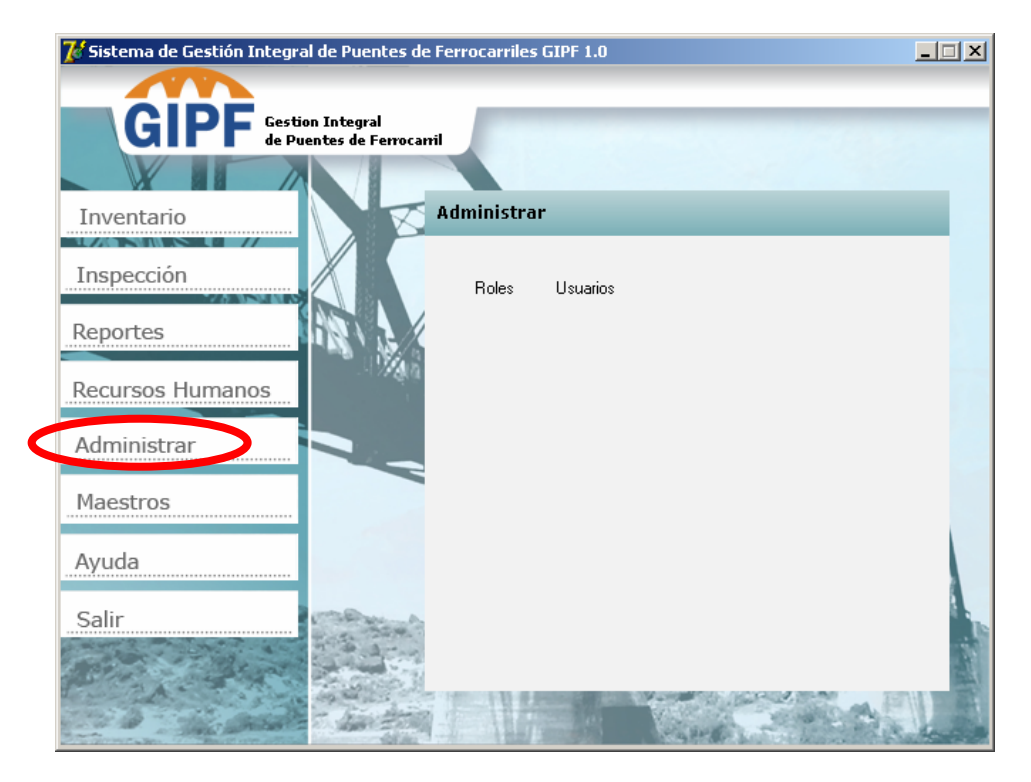

**Figura 3.2: Operaciones del Menú Administrar.** 

## <span id="page-43-0"></span>**3.2.1 Administración de Roles**

En esta opción se puede visualizar los roles que controlan el sistema, desde esta ventana es posible crear nuevos roles, modificar o eliminar los ya existentes. En la figura 3.3 se muestra la interfaz para el trabajo con los roles del sistema.

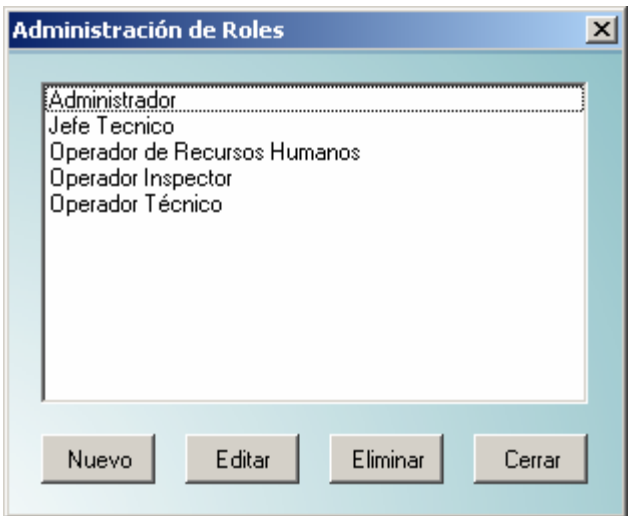

#### **Figura 3.3: Interfaz de Administración de Roles.**

*Nuevo*: Este botón posibilita crear nuevos roles para el trabajo con el sistema. En la figura 3.4 se puede ver la ventana para esta opción.

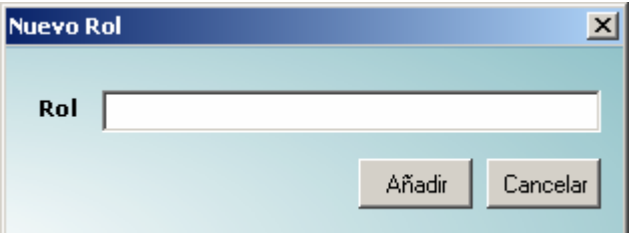

**Figura 3.4: Ventana para crear un nuevo rol para el sistema.** 

Editar: Este botón posibilita modificar los roles ya existentes.

Eliminar: Al seleccionar uno de los roles que se muestran en el listado y dar clic en este botón se puede eliminar dicho rol.

Cerrar: Salir de la Ventana de Administración de Roles

## <span id="page-44-0"></span>**3.2.2 Administración de Usuarios**

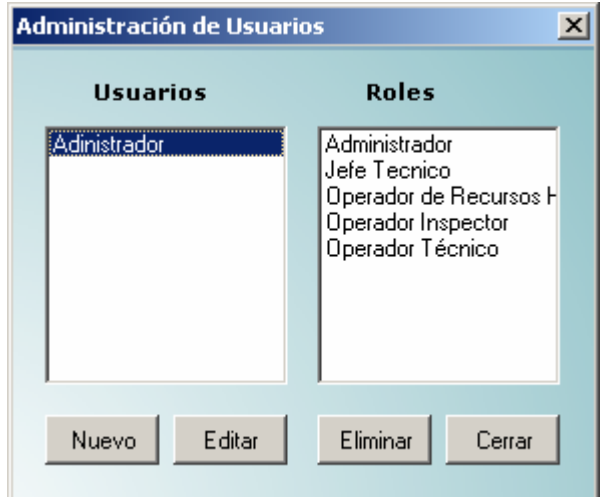

#### **Figura 3.5: Ventana de Administración de Usuarios.**

*Nuevo*: Este botón posibilita crear nuevos usuarios para el trabajo con el sistema. A continuación en la figura 3.7 se muestra la ventana para el trabajo con esta opción.

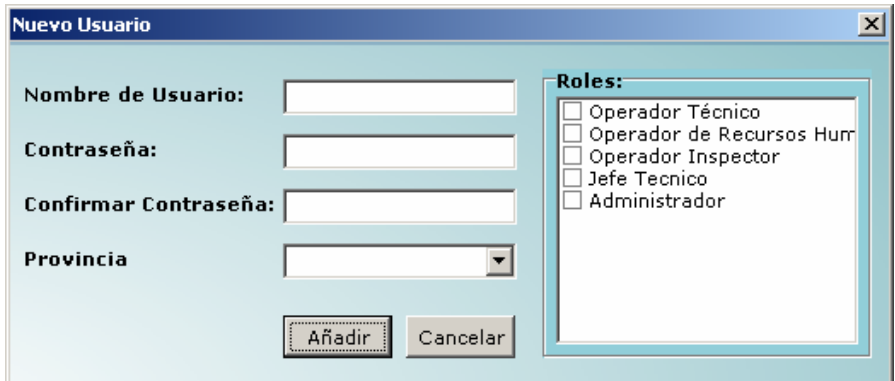

**Figura 3.6: Ventana para crear un nuevo usuario para el sistema.** 

Editar: Este botón posibilita modificar los usuarios ya existentes.

Eliminar: Al seleccionar uno de los usuarios que se muestran en el listado y dar clic en este botón es posible eliminar dicho usuario.

*Cerrar*: Salir de la Ventana de Administración de Usuarios

# <span id="page-45-0"></span>*3.3 Menú Maestros*

En este menú el usuario con rol administrador podrá definir los maestros fijos, como se puede ver en la figura 3.7.

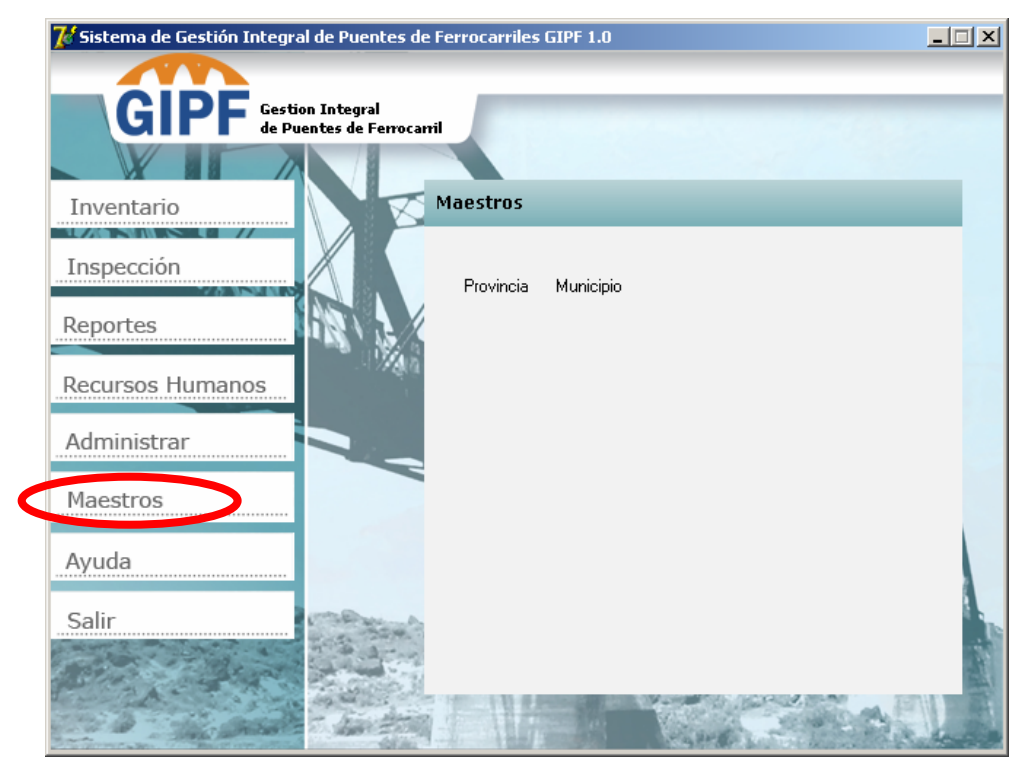

**Figura 3.7: Menú Maestros.** 

## **3.5.1 Maestros Fijos**

Estas opciones del menú son similares a las del epígrafe 3.3: se muestra un listado de los maestros que las caracterizan, y dan la posibilidad de crear uno nuevo y modificar o eliminar uno ya existente Al igual que en la figura 3.3 se brindan las opciones de Nuevo, Editar, Eliminar y Cerrar.

## **Provincias**

Adiciona, modifica o elimina una provincia

## **Municipios**

<span id="page-46-0"></span>Para el trabajo con este tipo de Maestro Fijo es necesario tener en cuenta que depende de las provincias, o sea, en su creación o modificación se asigna cada municipio a una provincia en particular.

# *3.4 Menú Recursos Humanos*

#### **Inspectores**

Este menú posibilita al usuario controlar los inspectores. La ventana principal es muy similar a la de la figura 3.3, mostrándose un listado con los inspectores existentes en el sistema. Al igual que en las operaciones anteriores se permite la incorporación de un nuevo inspector, modificar o eliminar uno que ya exista.

# *3.5 Menú Inventario*

En la figura 3.8 las operaciones que se pueden realizar en este menú.

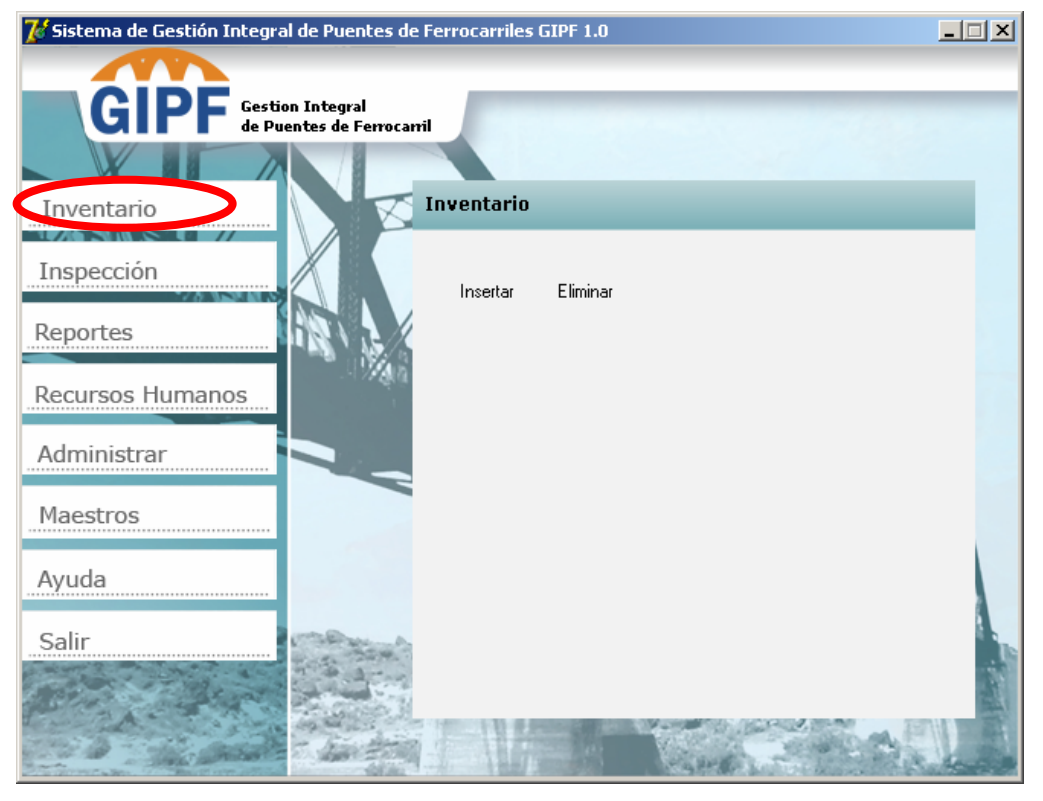

**Figura 3.8: Operaciones del menú Inventario.** 

## <span id="page-47-0"></span>**3.5.1 Nuevo Puente:**

En la figura 3.9 se muestra la ventana que posibilita al usuario incorporar un nuevo puente

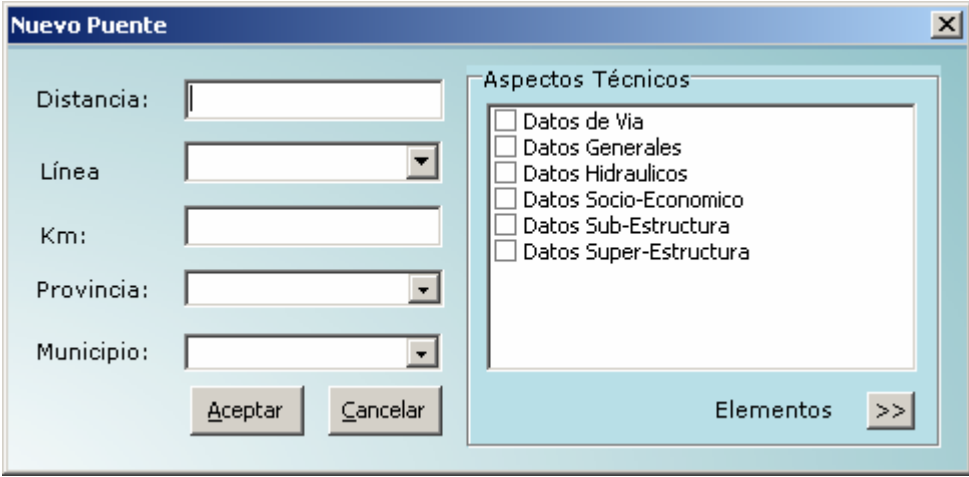

#### **Figura 3.9: Ventana para incorporar un nuevo puente.**

En esta ventana el operador de inventario debe especificar la distancia donde se localizado, la línea, el km donde se encuentra, la provincia y municipio al que pertenece. Posteriormente debe seleccionar el aspecto a describir y luego pulsar el botón Elementos, donde se muestra una ventana con los atributos correspondientes al aspecto seleccionado.

# 3.5.1.1 Datos de vía.

En la figura 3.10 se muestra la ventana que posibilita al usuario incorporar los datos de la vía.

<span id="page-48-0"></span>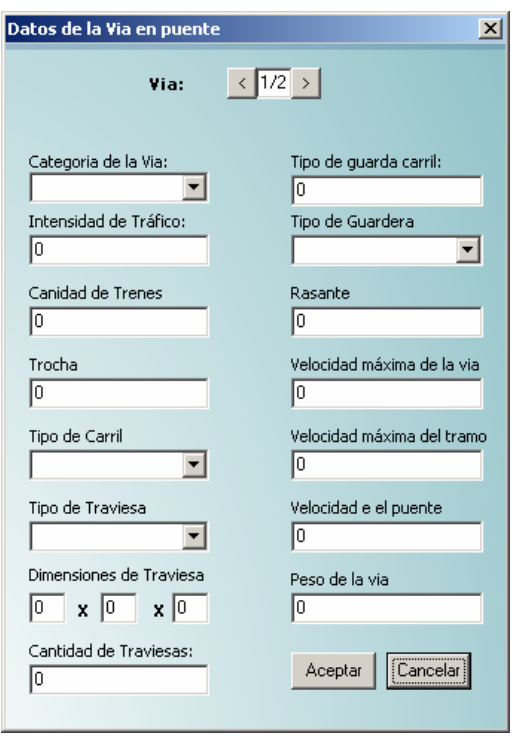

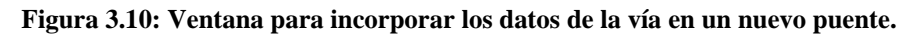

Como un puente puede poseer varias vías se le incorporó a esta ventana un navegador en la parte superior para desplazarse entre las diferentes vías. Después de recoger la información de las vías se retorna a la ventana de nuevo punte para dar la posibilidad de recoger los datos de los aspectos restantes.

## 3.5.1.2 Datos Generales.

En la figura 3.11 se muestra la ventana que posibilita al usuario incorporar los datos generales, estos se van a llenar por secciones, se estructuro de esta forma para lograr una mayor claridad y organización de la información.

<span id="page-49-0"></span>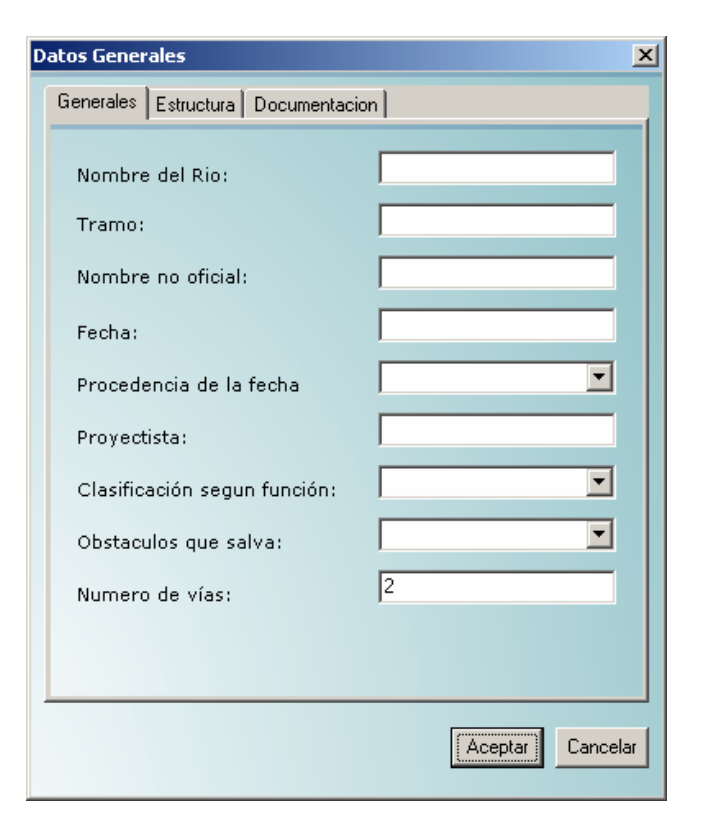

#### **Figura 3.11: Ventana para incorporar los datos Generales en un nuevo puente.**

Después de recoger la información de las vías se retorna a la ventana de nuevo punte para dar la posibilidad de recoger los datos de los aspectos restantes.

# 3.5.1.3 Datos Hidráulicos.

En la figura 3.12 se muestra la ventana que posibilita al usuario incorporar los datos generales, luego de recoger la información se retorna a la ventana de nuevo punte para dar la posibilidad de recoger los datos de los aspectos restantes.

<span id="page-50-0"></span>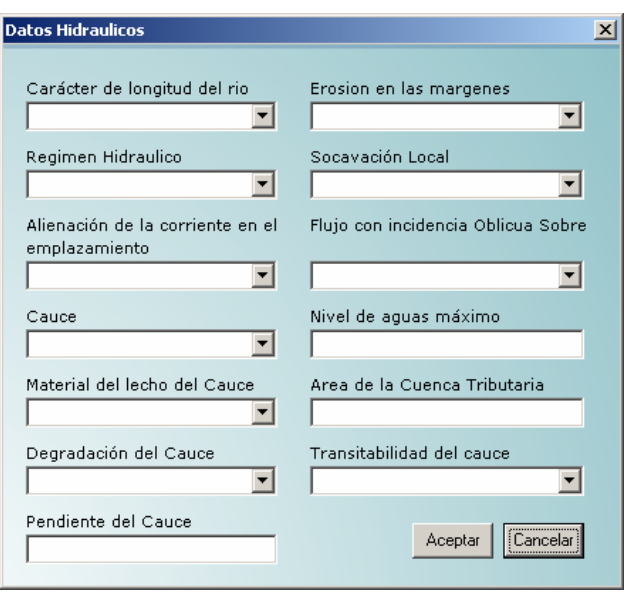

**Figura 3.12: Ventana para incorporar los datos Generales en un nuevo puente.** 

# 3.5.1.4 Datos Socio-Económico.

En la figura 3.13 se muestra la ventana que posibilita al usuario incorporar los datos socioeconómicos, luego de recoger la información se retorna a la ventana de nuevo punte para dar la posibilidad de recoger los datos de los aspectos restantes.

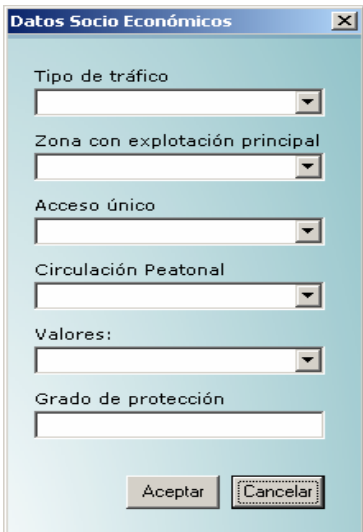

**Figura 3.13: Ventana para incorporar los datos socio-económicos en un nuevo puente.** 

## <span id="page-51-0"></span>3.5.1.5 Datos Sub-Estructura.

En la figura 3.14 se muestra la ventana que posibilita al usuario incorporar los datos de la sub-estructura.

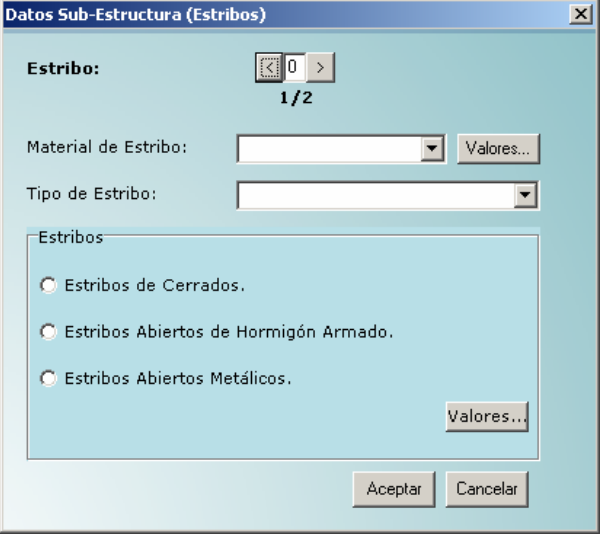

#### **Figura 3.14: Ventana para incorporar los datos de la sub-estructura en un nuevo puente.**

Un puente siempre va a poseer dos estribos por tal motivo se colocó en la parte superior de la ventana un navegador para desplazarse entre los diferentes estribos.

Después de seleccionado el material del estribo se procederá a recoger los datos correspondientes a dicho material presionando el botón Valores… Después de recogidos los datos del material se presiona el botón aceptar y se retorna a la ventana de la figura 3.14. Luego se escoge el tipo te estribo y se presiona el botón valores en la parte inferior derecha para recoger los datos del tipo de estribo seleccionado. En la figura 3.15 se muestra la ventana para la recogida de datos para los estribos de cerrado.

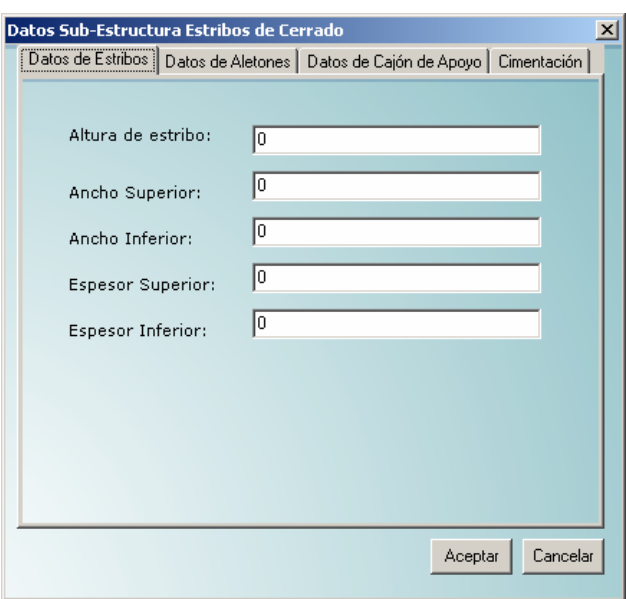

**Figura 3.15: Ventana para incorporar los datos de los Estribos de Cerrado en la Sub-estructura de un nuevo puente.** 

En la figura 3.16 se muestra la ventana de los estribos de cerrado en la pestaña cimentación en la cual en la parte superior se marcara el cuadro que lleva dicho nombre si se conocen los datos de esta.

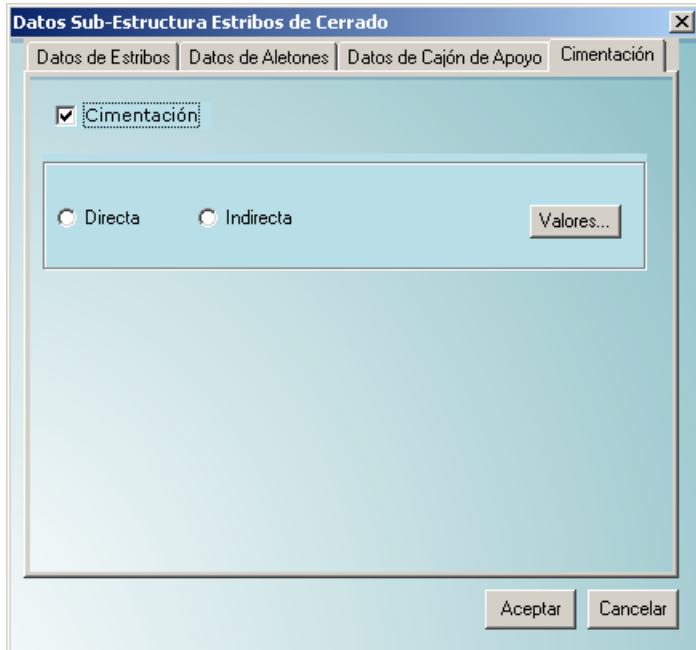

**Figura 3.16: Ventana para incorporar los datos de los Estribos de Cerrado posicionado en la pestaña cimentación en la Sub-estructura de un nuevo puente.** 

<span id="page-53-0"></span>Luego se selecciona el tipo de cimentación y se presiona el botón valores, en la figura 3.17 se muestran los datos a recoger si la cimentación es directa.

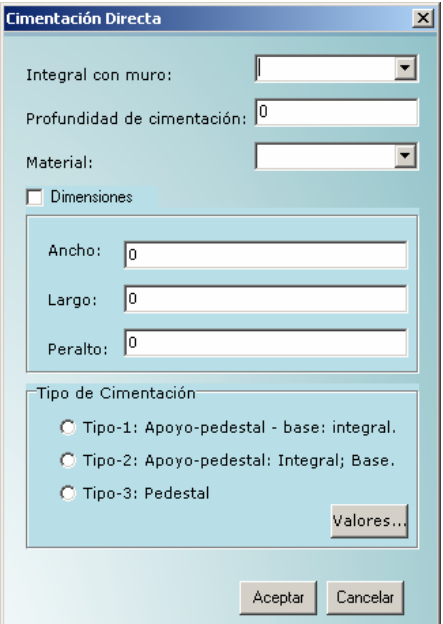

#### **Figura 3.16.1: Ventana para incorporar los datos de la cimentación directa.**

Si se conocen los valores de las dimensiones se marca el cuadro dimensiones, esto habilita la posibilidad de llenar estos datos, luego se selecciona el tipo de cimentación y se presiona el botón valores, posteriormente se muestra una ventana donde se recogen estos datos en dependencia del tipo de cimentación seleccionad, al presionar el botón aceptar se retorna a la ventana mostrada en la figura 3.16.1. Después de introducidos todos los datos se presiona el botón aceptar y se retorna a la ventana 3.16. Luego presionando el botón aceptar se retorna a la ventana de la figura 3.14 para dar la posibilidad de recoger los datos de otro estribo o modificar otro ya existentes.

Estos pasos se siguen para todos los tipos de estribos mostrados en la figura 3.14.

#### 3.5.1.6 Datos Super-Estructura.

En la figura 3.17 se muestra la ventana que posibilita al usuario incorporar los datos de la super-estructura.

<span id="page-54-0"></span>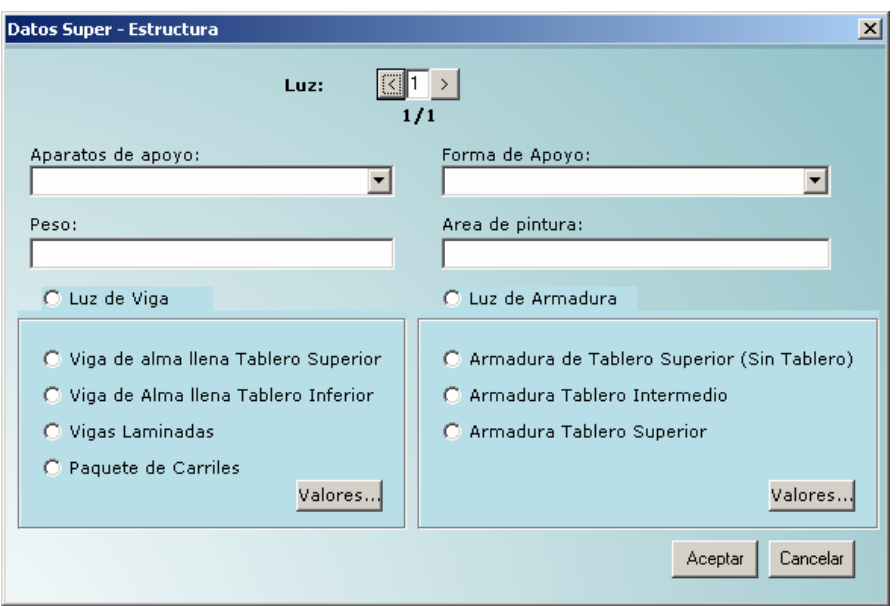

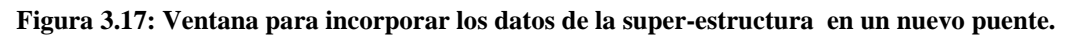

Un puente puede poseer varias luces, por tal motivo se colocó en la parte superior de la ventana un navegador para desplazarse entre las diferentes luces.

# 3.5.1.6.1 Luz de Viga

Después de recogidos los datos generales que se encuentran en la parte superior de la figura 3.17, se procede a escoger el tipo de luz, si la luz es de viga se procederá a seleccionar el tipo de viga para introducir sus datos.

# 3.5.1.6.2 Viga de alma llena Tablero Superior

Después de seleccionado el tipo de viga se presiona el botón valores y se muestra la ventana que se muestra en la figura 3.18, que le permite al usuario introducir los datos de la viga.

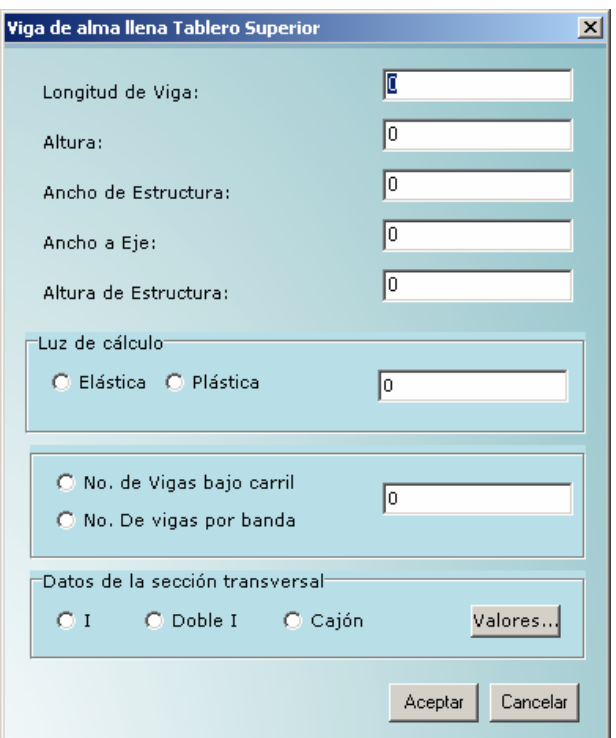

#### **Figura 3.18: Ventana para incorporar los datos de la viga de alma llena tablero superior.**

Para introducir los datos de la sección transversal se debe seleccionar primeramente que tipo de sección es, si es I se toman los datos que se muestran en la figura 3.19, luego de presionar el botón Valores.

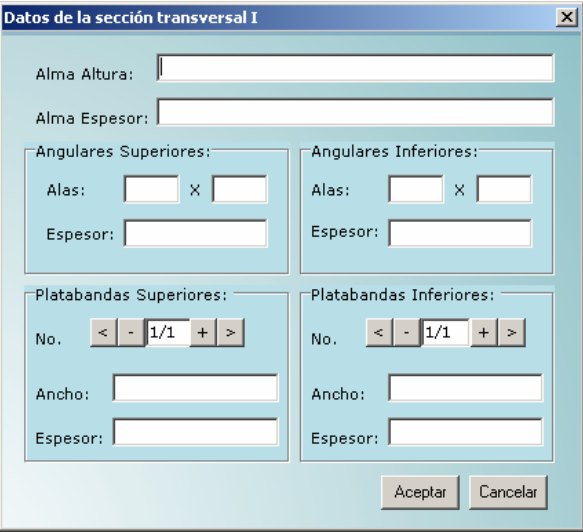

**Figura 3.19: Ventana para incorporar los datos de la sección transversal de tipo I.** 

Una sección transversal de tipo I puede presentar varias platabandas superiores e inferiores por lo que se incorporaron los navegadores que aparecen en la parte inferior de la ventana para añadir, modificar y eliminar las diferentes platabandas.

En caso de que la sección transversal seleccionada sea doble I entonces se recogerán los datos mostrados en la figura 3.20.

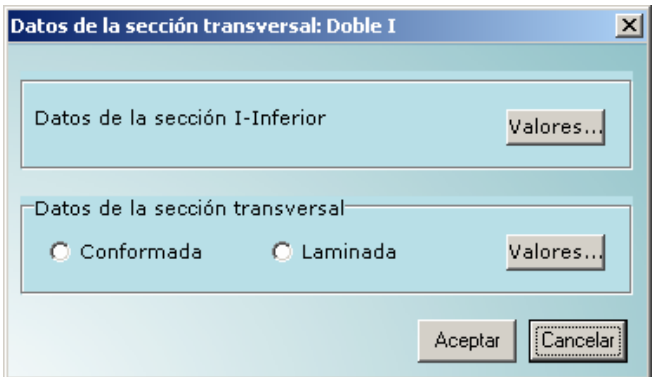

#### **Figura 3.20: Ventana para incorporar los datos de la sección transversal de tipo doble I.**

Los datos de la sección I-Inferior se recogen de manera similar a la figura 3.19.

Los datos de la sección transversal de tipo conformada se recogen de forma similar a la figura 3.19.

Los datos de la sección transversal de tipo laminada se recogen como se muestra en la figura 3.21.

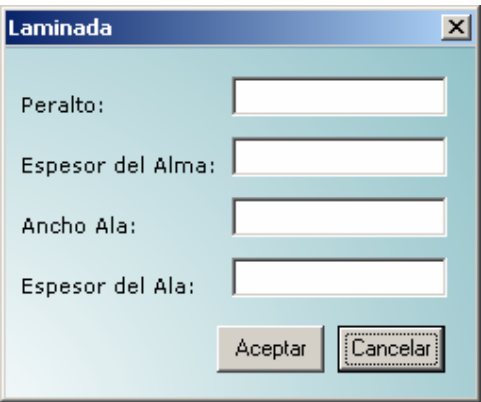

**Figura 3.21: Ventana para incorporar los datos de la sección transversal de tipo doble I laminada.**  En caso de que la sección transversal seleccionada sea cajón entonces se recogerán los datos mostrados en la figura 3.22.

<span id="page-57-0"></span>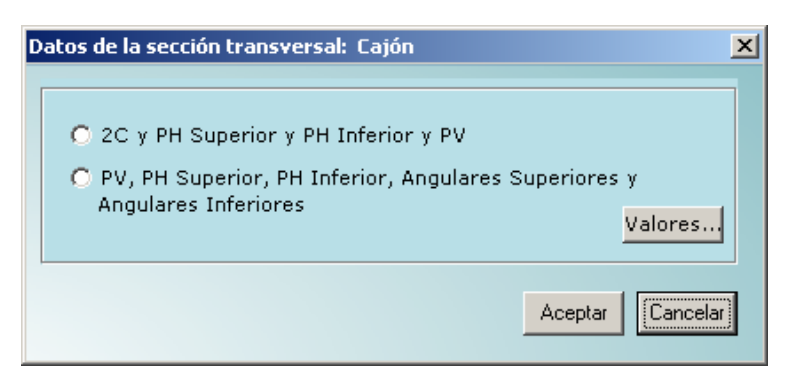

**Figura 3.21: Ventana para incorporar los datos de la sección transversal de tipo doble I laminada.**  Los datos de las opciones que aquí aparecen se recogen de forma similar a la figura 3.19.

# 3.5.1.6.3 Viga de alma llena Tablero Inferior

Después de seleccionado el tipo de viga se presiona el botón valores y se muestra la ventana que se muestra en la figura 3.22, que le permite al usuario introducir los datos de la viga.

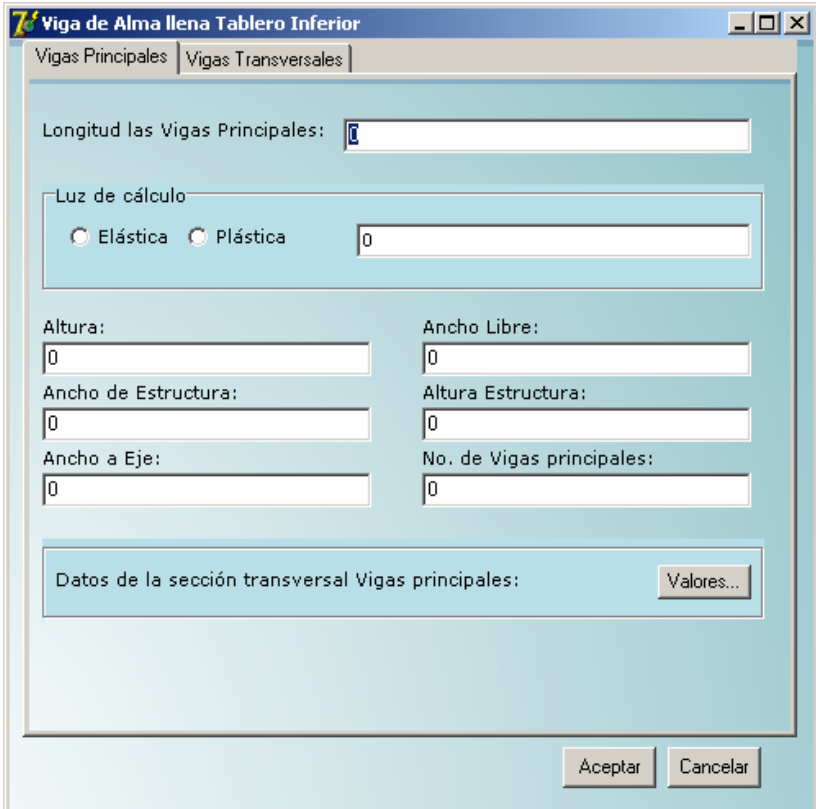

**Figura 3.22: Ventana para incorporar los datos de la viga de alma llena tablero inferior.** 

<span id="page-58-0"></span>Los datos de la sección transversal Vigas principales se recogen de forma similar a la figura 3.19. Los datos de la pestaña Vigas transversales se recogen de forma similar a los datos de la sección transversal en la figura 3.20.

## 3.5.1.6.4 Luz de Armadura

La forma en que se recogen los datos de los diferentes tipo de armadura son muy similares es por eso que solo se abordara en este epígrafe la armadura de tablero superior.

En la figura 3.23 se muestra la ventana de entrada de datos para la armadura de tablero superior.

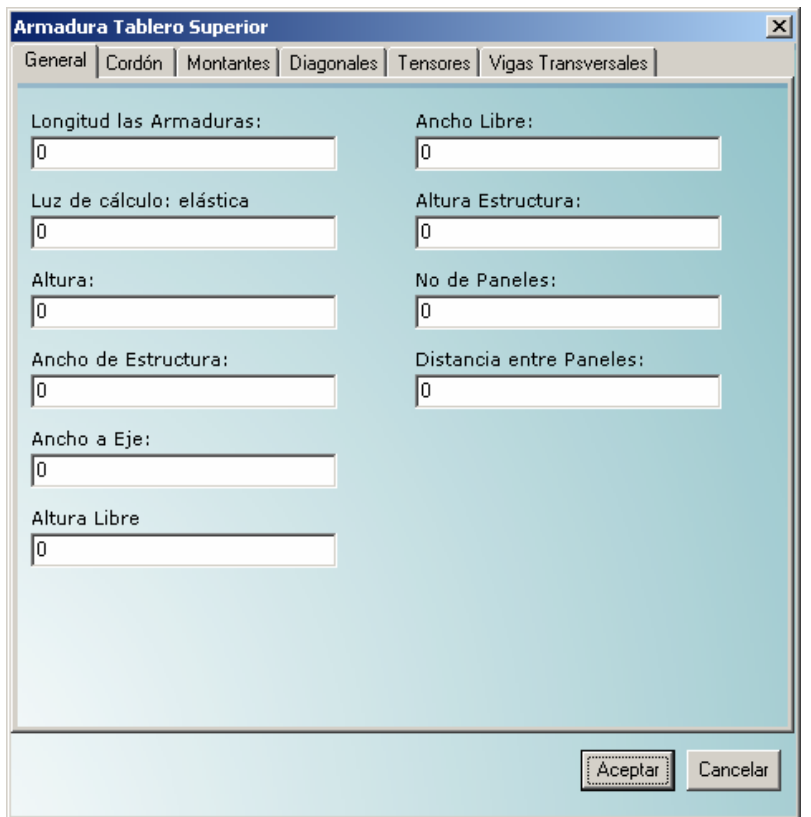

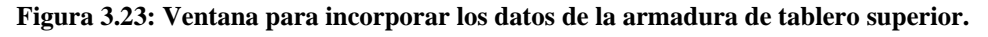

Los datos de la pestaña cordón se muestran de forma similar a la figura 3.21.

En la figura 3.24 se muestra la pestaña Montantes de la armadura de tablero superior.

<span id="page-59-0"></span>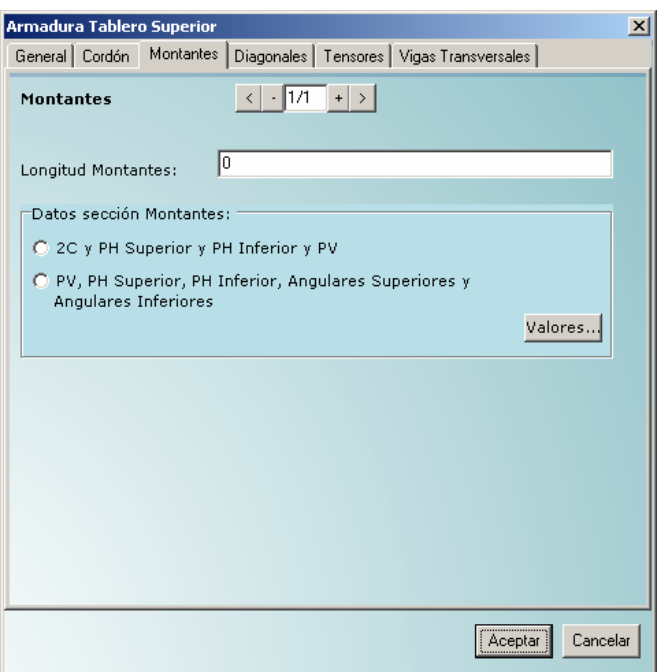

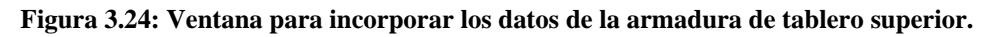

Debido a que un puente puede poseer varios montantes, en la parte superior de la ventana se le incorporo una barra de navegación para, insertar modificar y desplazarse entre los diferentes montantes. Los datos de la sección montante se muestran de forma similar a la figura 3.19.

Los datos de la pestaña diagonales y tensores son similares a los de la figura 3.24.

Los datos que se recogen en la pestaña vigas transversales son similares a los datos de la sección transversal de la figura 3.20.

#### 3.5.2 Eliminar Puente

El la figura 3.25 se muestra la ventana a utilizar para eliminar un puente.

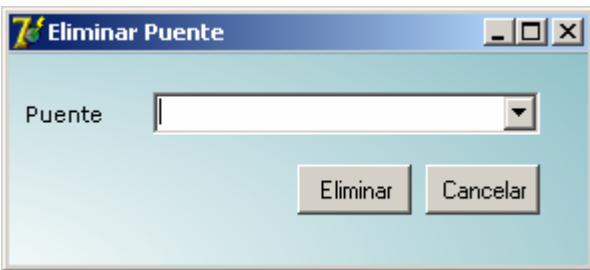

#### **Figura 3.25: Ventana para la eliminación de un puente.**

Luego de escoger el puente a eliminar se presiona el botón eliminar y el puente seleccionado será eliminado de la base de datos.

**CONCLUSIONES** 

# <span id="page-61-0"></span>**Conclusiones**

.

Se definieron los casos de usos del sistema que garantizan la satisfacción de los requerimientos realizados por los clientes.

La Base de Datos diseñada facilita la organización y almacenamiento de la información de los puentes metálicos de ferrocarril para su posterior recuperación.

Se implementó una versión del sistema GIPF que permite gestionar el inventario de un puente metálico de ferrocarril con una interfaz de usuario asequible a los usuarios finales.

**RECOMENDACIONES** 

# <span id="page-63-0"></span>**Recomendaciones**

- Implementar el módulo de Inspecciones en la Gestión Integral de Puentes de Ferrocarriles.
- Implementar el módulo de Reportes en GIPF.
- Valorar la migración de GIPF 1.0 a software libre como parte del cumplimiento de las orientaciones del Estado cubano en tal sentido.

# **BIBLIOGRAFÍA**

# <span id="page-65-0"></span>**Bibliografía**

DETRON-HB-AND-ONTY-PROGRAM-KB (1998) *MySQL v3.22 Reference Manual*. ECHAVEGUREN, T. E. A. (2003) Proposición de un sub sistema de información para el sistema de gestión de puentes MAPRA. Universidad de Concepción

FLORES, J. (1998) Conservación de Puentes Carreteros.

- GONZÁLEZ ARESTUCHE, L. (1999) *Experiencias y métodos para la conservación de puentes de carretera en la República de Cuba,* . Ciudad de la Habana, , Empresa de Servicios Generales del MICONS.
- GONZÁLEZ PÉREZ, I. (2003) integración de la prevención en la empresa constructora.
- HERRERA, L. L. (2006) Sistema de Gestión Integral de Puentes GIP versión 1.0. *Facultad de Matemática, Física y Computación.* Santa Clara, UCLV.
- LARMAN, C. (2004) *UML y Patrones una introducción al diseño orientado a objetos y al proceso unificado*, Prentice Hall.

MITRANS (2002) MRMT XX:2002

SILVA., S. N. Y. L. (1999) Economic Appraisal in Advanced Bridge Management Systems. Denver, Colorado. .

WOODWARD, R. E. A. (2001) Deliverable d14 Final Report. Londres.

**ANEXOS** 

# <span id="page-67-0"></span>**Anexos**

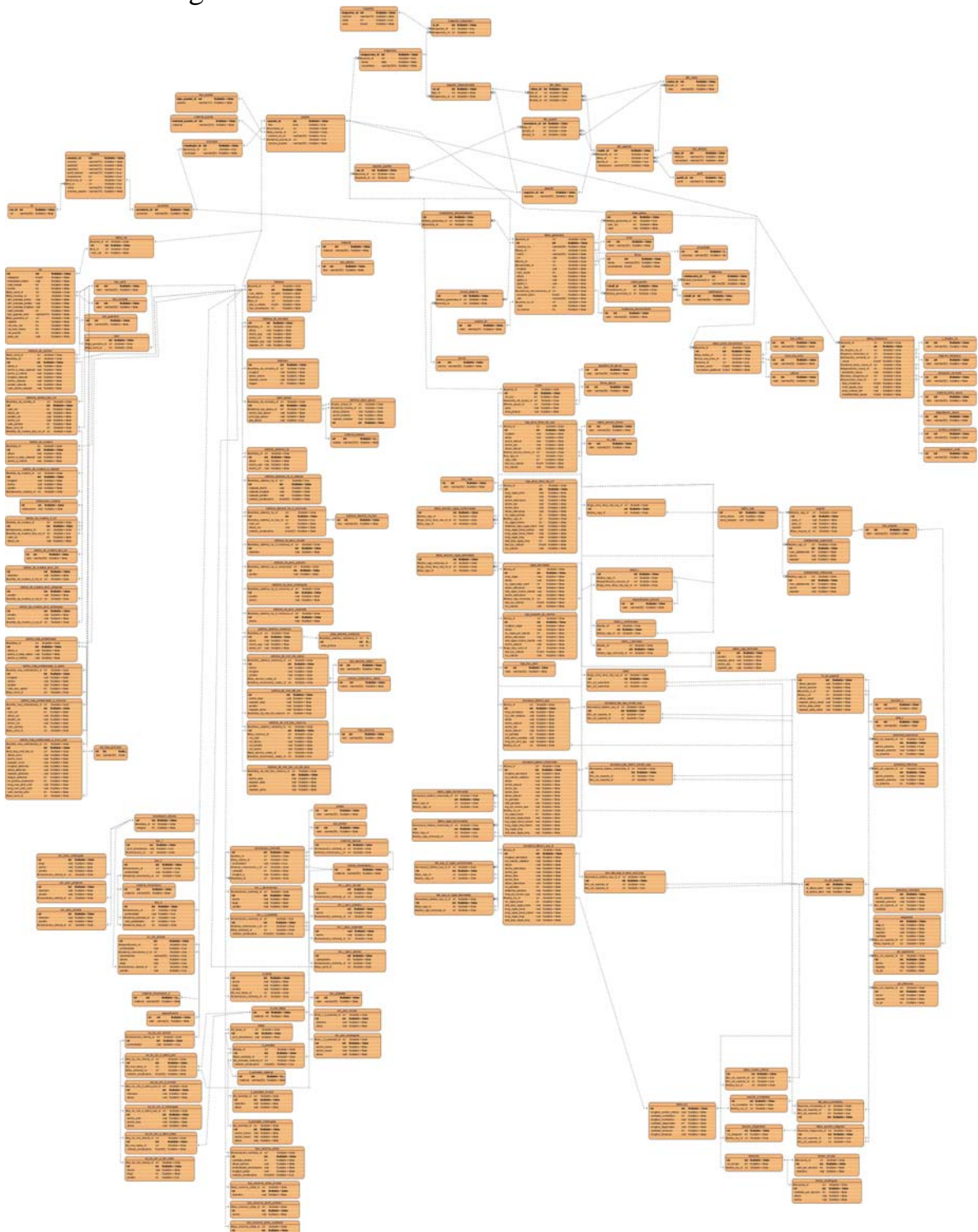

Anexo 1: Diagrama del Modelo Entidad Interrelación

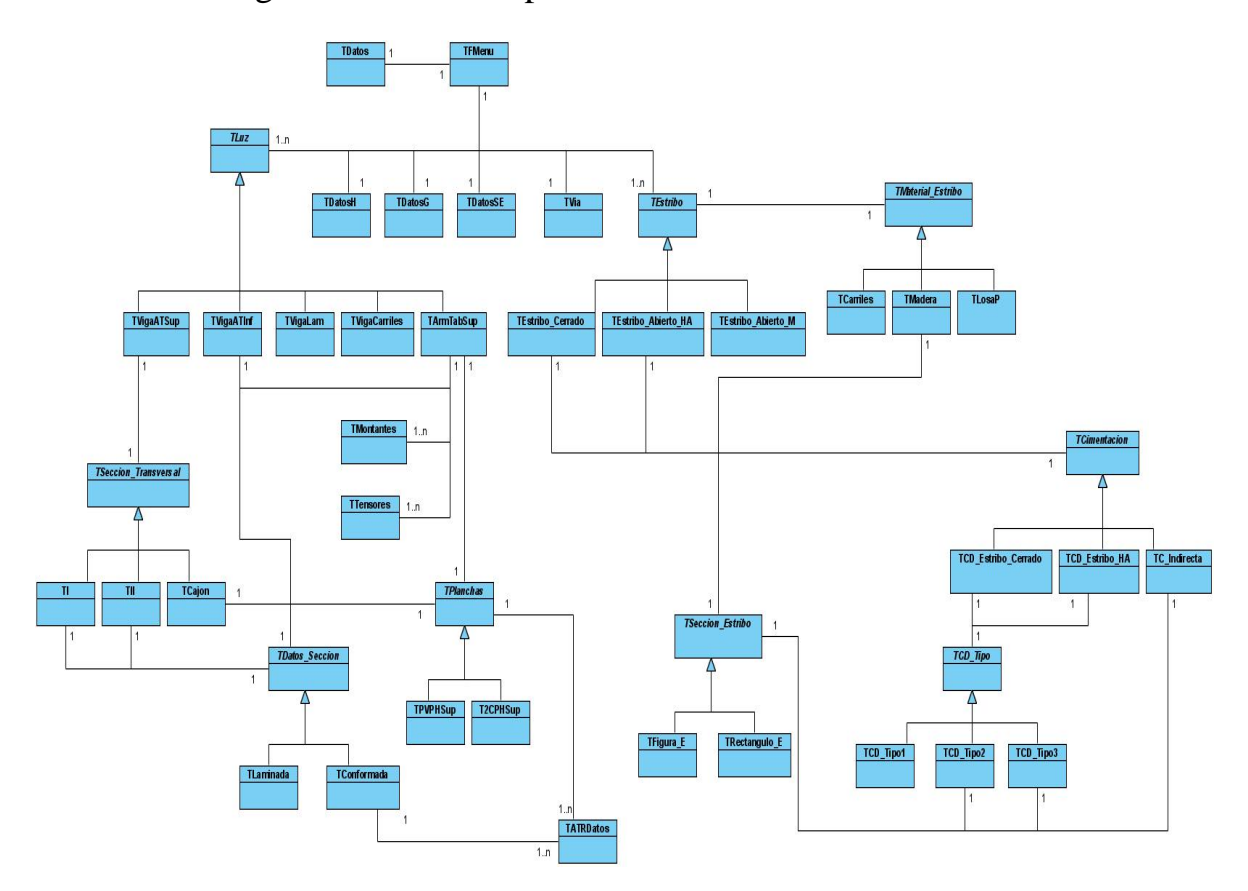

Anexo 2: Diagramas de clases para el inventario.